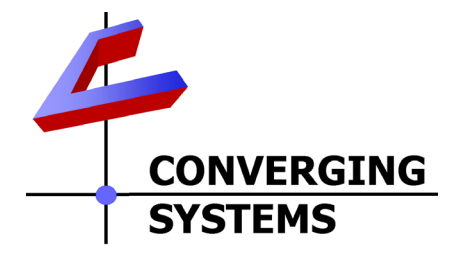

# **Integration Note**

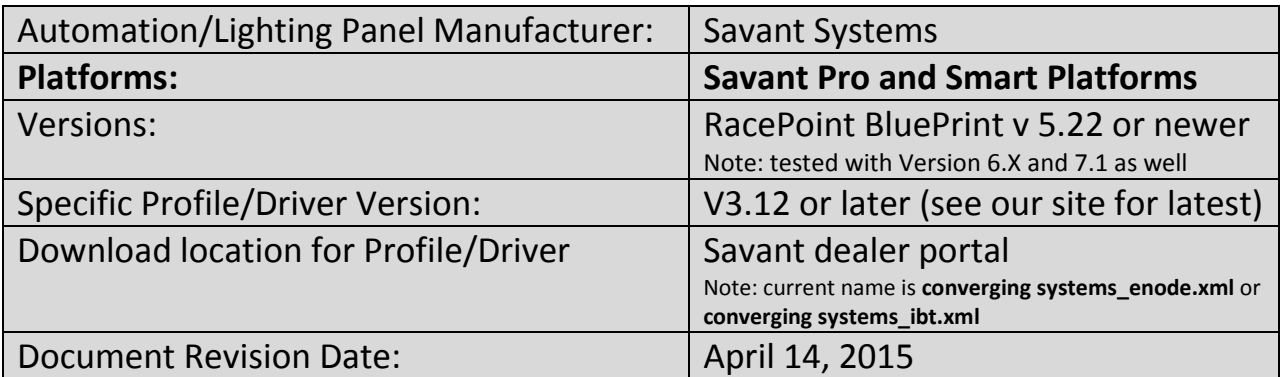

# **OVERVIEW AND SUPPORTED FEATURES**

The Savant TrueControl applications and associated hardware support the Converging Systems' family of motor and LED lighting control products using either Ethernet (e-Node) or RS-232 serial connection (IBT-100).

Integration of the Converging Systems' controllers is enabled from iOS devices both locally and remotely. Additionally, status available from a number of Converging Systems' controllers can trigger commands and other events within the above automation system. For example, a motor movement can trigger a lighting event. Or a lighting command issued can signal back to the touchscreen device as to its current setting (slider movement or level setting).

## **CURRENT PROFILES SUPPORT THE FOLLOWING FEATURES**

The following commands are supported by the current profile (except those that are grayed out).

## <span id="page-0-0"></span>**LED Lighting Commands**

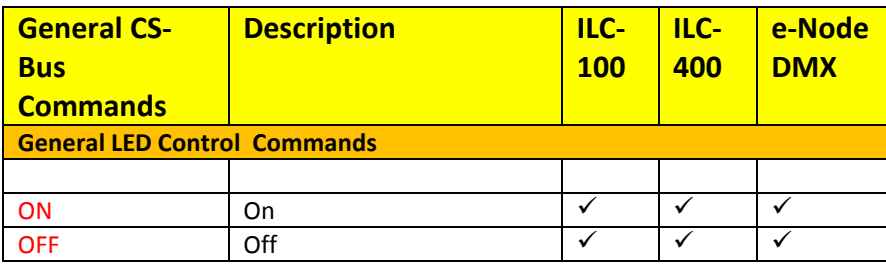

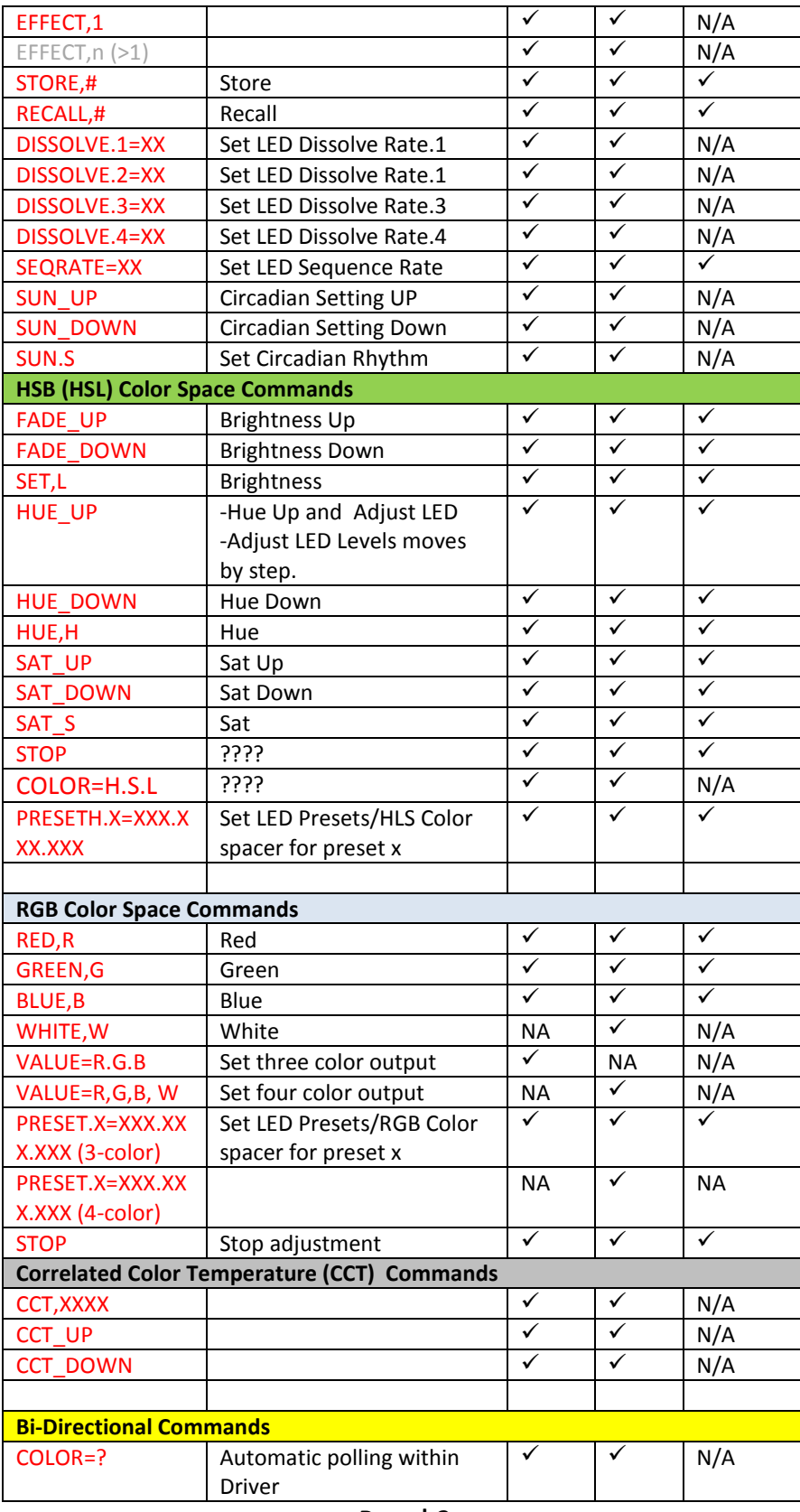

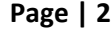

#### **Converging Systems Inc. 32420 Nautilus Drive Rancho Palos Verdes, CA 90275**

© Converging Systems Inc. 2015. All Rights Reserved. E-Node, ILC-400, ILC-100, IMC-100, and IBT-100 are trademarks of Converging Systems Inc. All other trademarks are the property of their respective owners

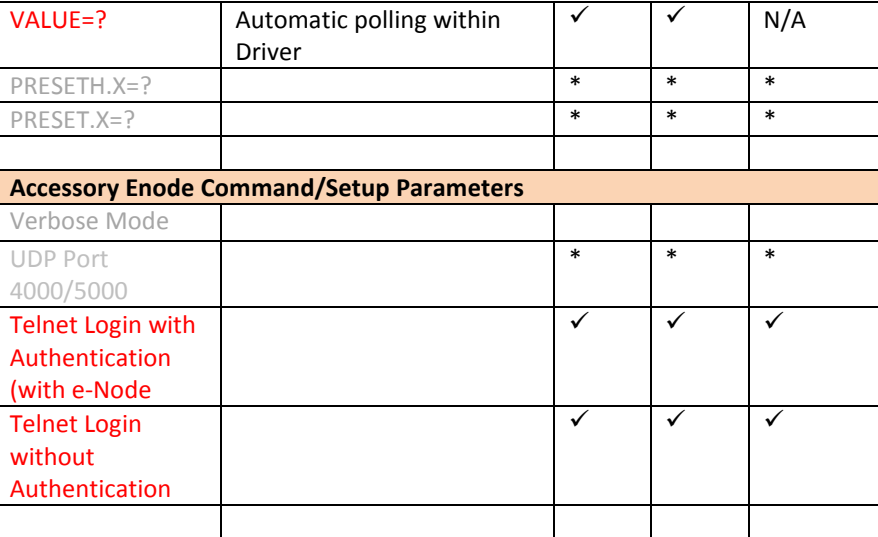

#### **Notes:**

**\***When needed, these can be implemented with modifications to Profile.

#### **Motor Commands**

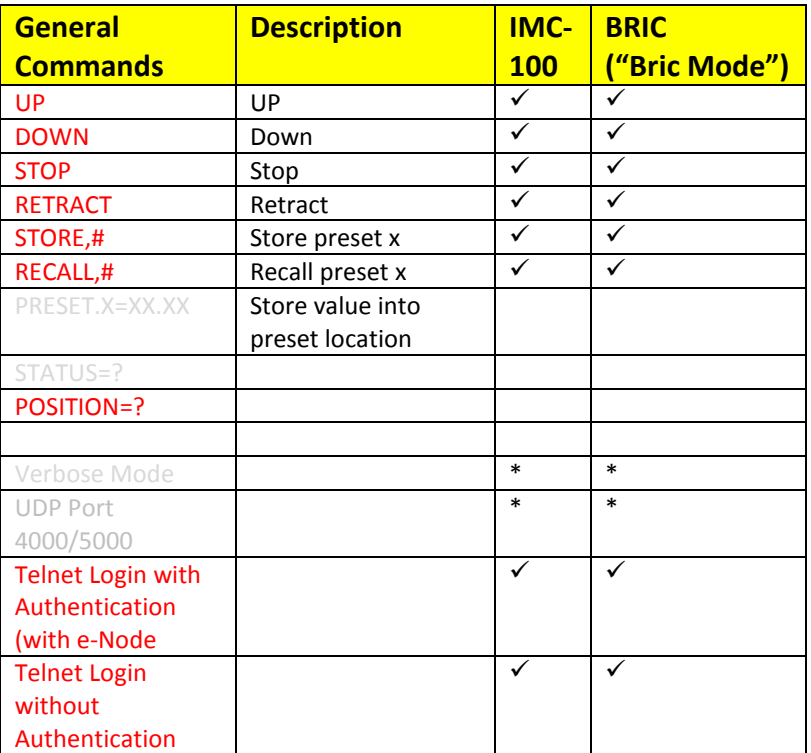

#### **Page | 3**

## **CURRENT PROFILES DO NOT SUPPORT THE FOLLOWING FEATURES**

Other than any features that are grayed out below, the following features of Converging Systems' motor and lighting control devices are currently unsupported.

## Any feature not specifically notes as supported should be assumed to be unsupported

# aing Systems Ing **STANDARD AND ADDRESS**  $\mathbf{I}$ ETOEAR in The Ch 4 3

# **WIRING DIAGRAM (for IP connection)**

Wiring/Configuration Notes:

- 1. Maximum length of CS-Bus cabling from e-Node to the last ILC-x00 using CAT5e or better cabling (and obeying the 1-1 pin-out requirements for the RJ-25-RJ25 cable) = 4000 feet
- 2. Maximum number of ILC-x00 controllers and Converging Systems' keypads (if provided) that can exist on a single network connected to a single e-Node device = 254
- 3. Maximum number of e-Nodes that can exist on a Savant system = 254

#### **Page | 4**

#### **Converging Systems Inc. 32420 Nautilus Drive Rancho Palos Verdes, CA 90275**

© Converging Systems Inc. 2015. All Rights Reserved. E-Node, ILC-400, ILC-100, IMC-100, and IBT-100 are trademarks of Converging Systems Inc. All other trademarks are the property of their respective owners

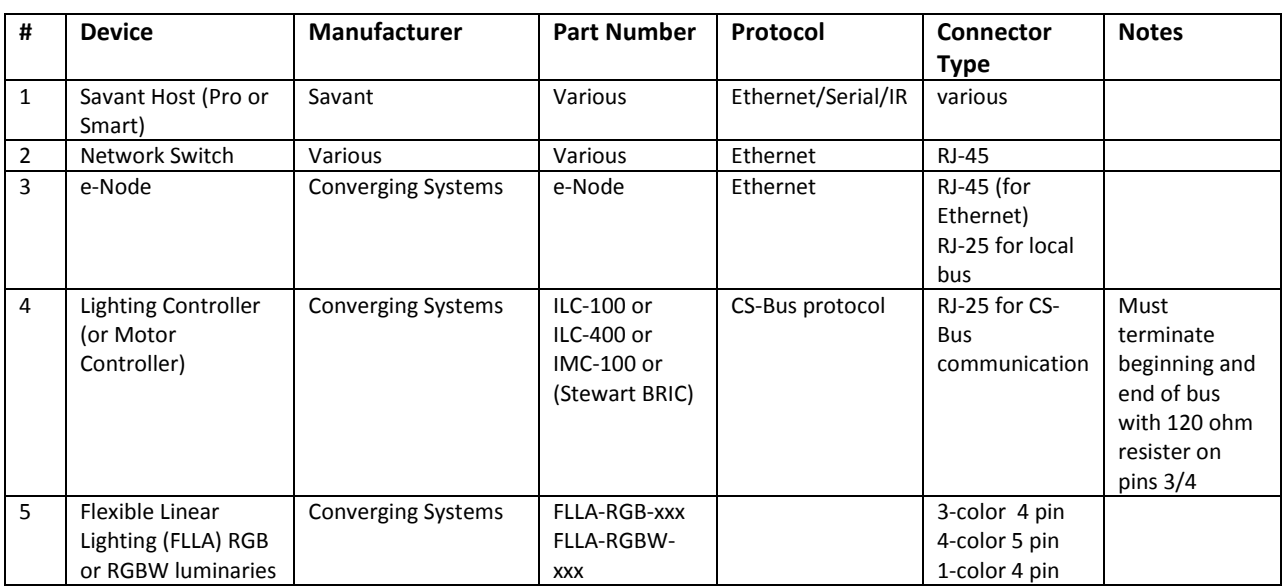

# **BILL OF MATERIALS (for IP control)**

# **WIRING DIAGRAM (for RS-232 serial connection)**

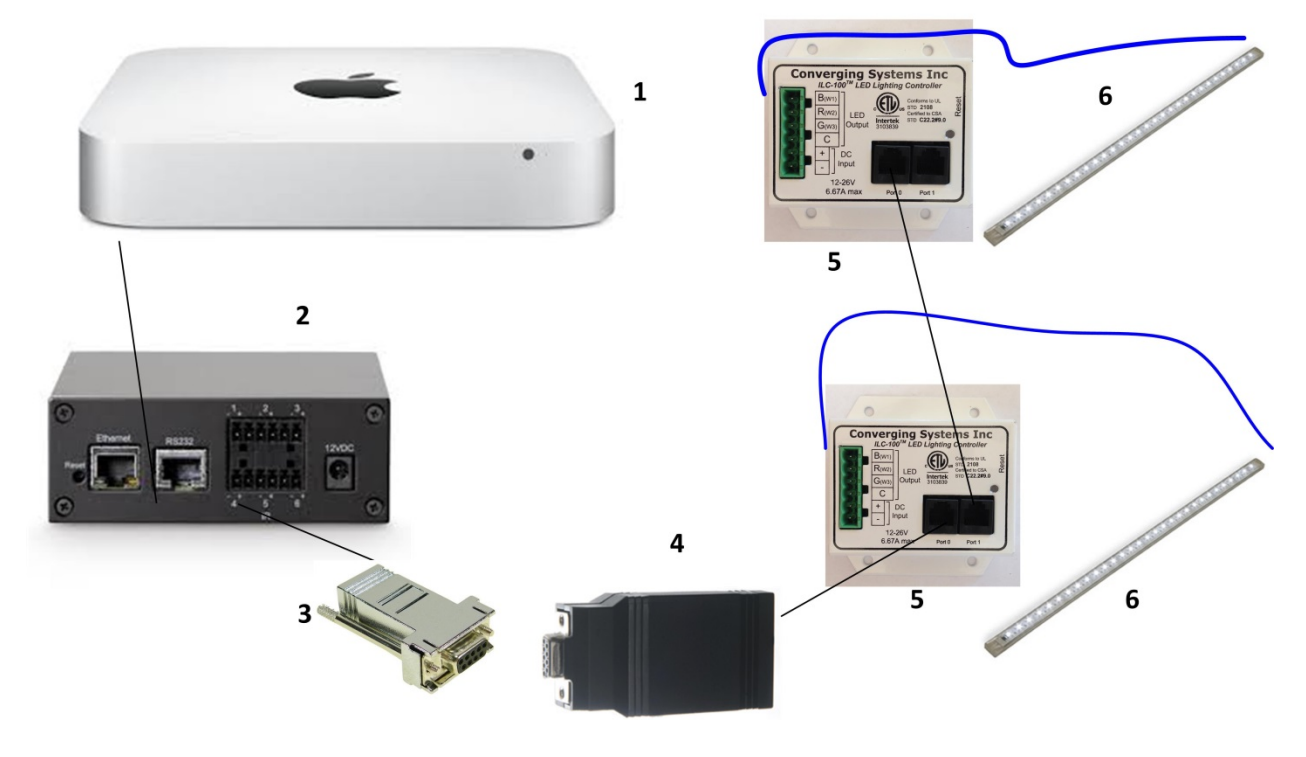

Wiring/Configuration Notes:

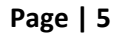

- 4. Maximum length of CS-Bus cabling from e-Node to the last ILC-100 using CAT5e or better cabling (and obeying the 1-1 pin-out requirements for the RJ-25-RJ25 cable) = 4000 feet
- 5. Maximum number of ILC-100 controllers and Converging Systems' keypads (if provided) that can exist on a single network connected to a single e-Node device = 254
- 6. Maximum number of e-Nodes that can exist on a Savant system = 254

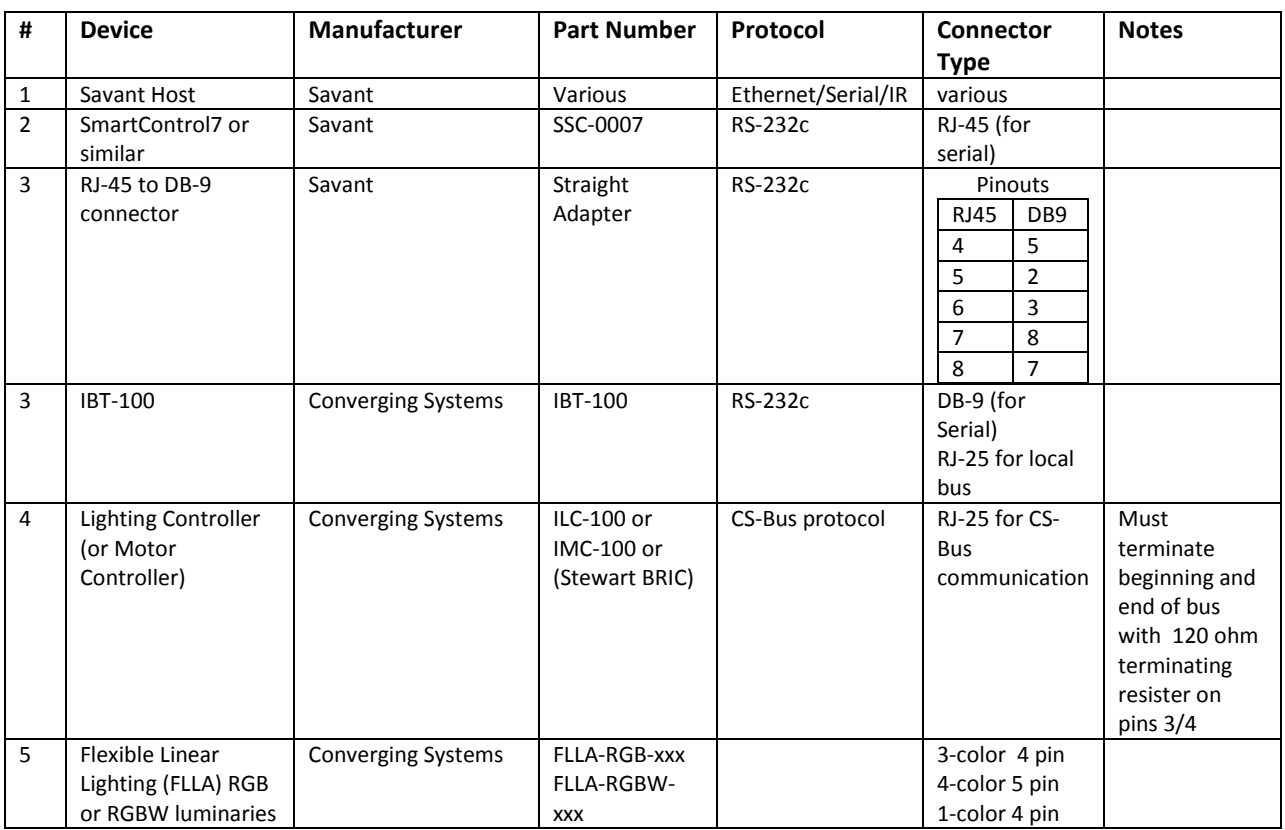

# **BILL OF MATERIALS (for RS-232c connection)**

# **System Configuration/Programming**

Before proper operation between the Converging Systems' controllers and the SAVANT system can begin, it will be first necessary for most applications to configure the Converging Systems' products using the e-Node Pilot (PC-based) application (and the e-Node). In addition, communication parameters within the SAVANT BluePrint application are also required. Refer to the specified instructions below for the particular Savant subsystem for more information.

## *You may wish to go the topic that is most relevant for you (click on link)***.**

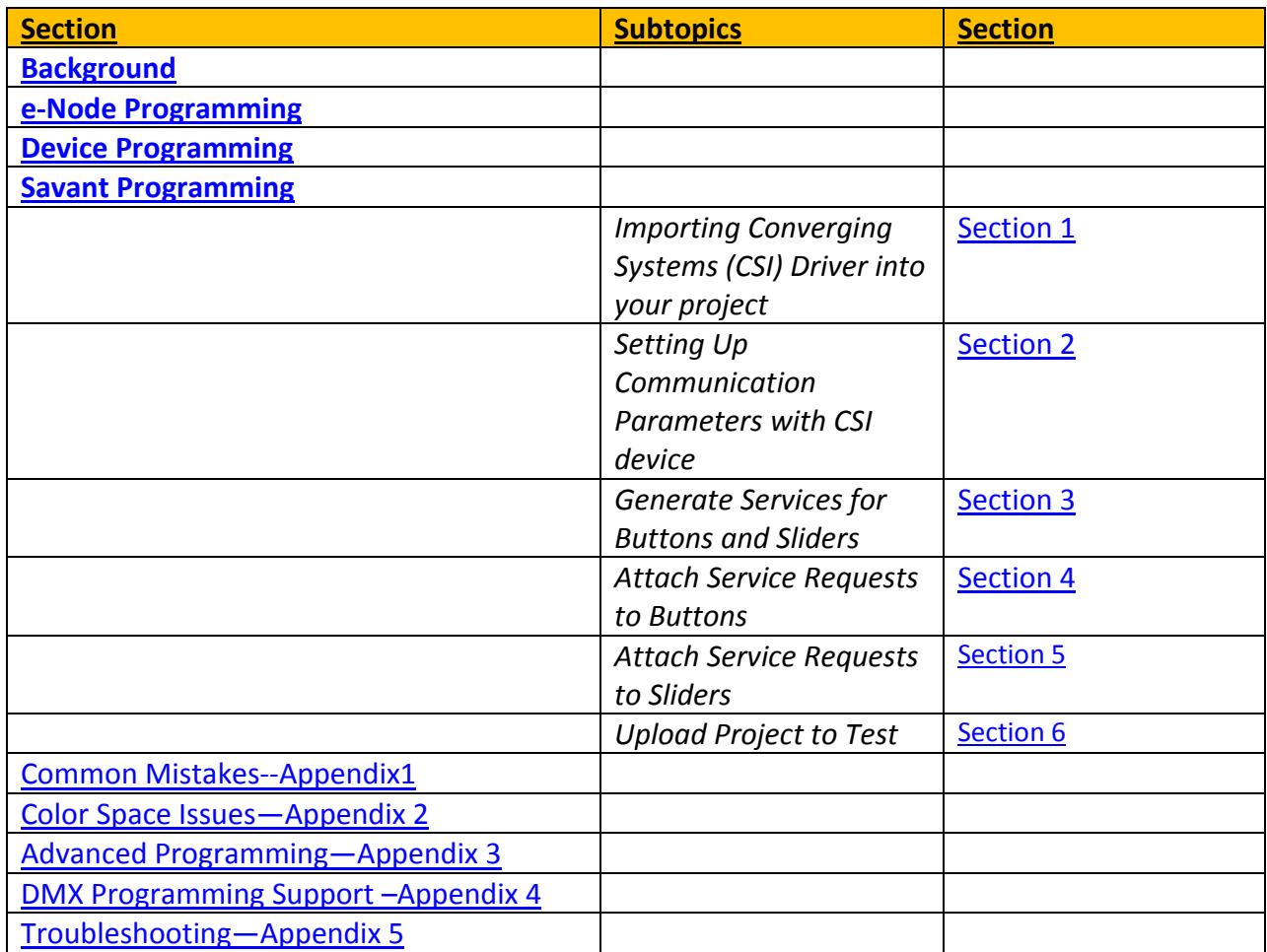

# <span id="page-6-0"></span>**Background**

The Converging Systems e-Node is an Ethernet communication device which can be used to connect the SAVANT Host to one or more Converging Systems motor and/or lighting controllers. Alternatively, the Converging Systems' IBT-100 serial interface device can be used alternatively to connect the same number of Converging Systems' controllers to a SAVANT processor in situations where Ethernet communication is not desired (but where bi-directional feedback is still required).

Regardless of which method (Ethernet or RS-232c) is desired to be used to communicate with Converging Systems' controllers, it is still suggested that initial set-up and commissioning of the controllers' addressing schemes and particular features are made using the e-Node Ethernet

#### **Page | 7**

device and the e-Node Pilot application. Settings that can be implemented using this setup are as follows:

## **Overview**

The Converging Systems e-Node is an Ethernet communication device which can be used to connect the SAVANT Host to one or more Converging Systems motor and/or lighting controllers. Alternatively, the Converging Systems' IBT-100 serial interface device can be used to connect the same number of Converging Systems' controllers to a SAVANT processor in situations where Ethernet communication is not desired (but where bi-directional feedback is still required).

Regardless of which method (Ethernet or RS-232c) is desired to be used to communicate with Converging Systems' controllers, *it is still suggested that initial set-up and commissioning of the controllers' addressing schemes and particular features are made using the e-Node Ethernet device and the e-Node Pilot application*. Settings that can be implemented using this setup are as follows:

## <span id="page-7-0"></span>**e-Node Programming/Device Programming**

Min requirements for this operation

- Computer running Windows XP or later OS, preferably with a wired Ethernet connection to a local router using CAT5 type cabling
- Converging Systems E-Node Ethernet adapter connected using CAT5 cabling to the above router.
- Download of the latest version of **e-Node Pilot application**, unzipped and operating on your computer platform
- Powered up and connected ILC-x00 controller using straight thru (1-1) wiring using a 6-pin RJ-connector (Do not use 568A or 568B wiring and simply chop off the browns because this does not preserve twisted pairs on pins 1 / 2, 3 /4 , and 5/ 6 which is required).

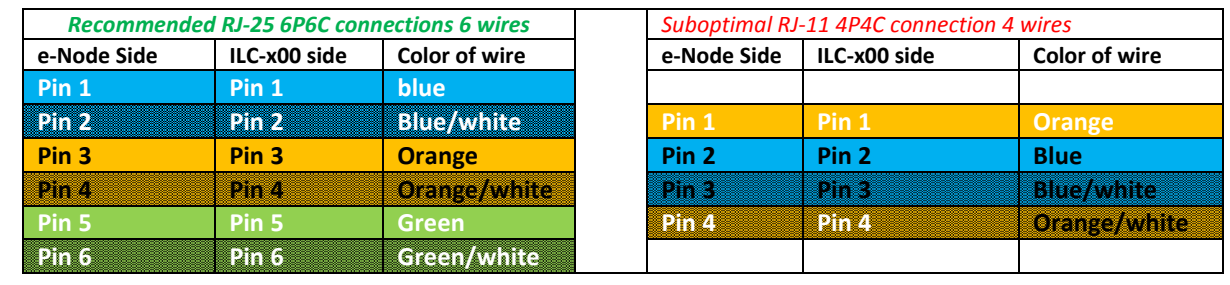

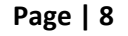

## **Converging Systems Inc. 32420 Nautilus Drive Rancho Palos Verdes, CA 90275**

© Converging Systems Inc. 2015. All Rights Reserved. E-Node, ILC-400, ILC-100, IMC-100, and IBT-100 are trademarks of Converging Systems Inc. All other trademarks are the property of their respective owners

**Note:** For the purposes of commissioning if *you do not have* 6P6C RJ-25 connectors, you can use standard 4-pin RJ11 connectors, but follow the wiring directions above preserving twisted pairs on Pin 2/3 and Pins 1 /4. **This cable will not work for keypad communication or IBT-100 communication**.

Please follow the below steps under "**e-Node Programming**" when using the e-Node for Ethernet communication

No special steps need to be followed to commission an IBT-100 for RS-232c communication.

However, in all cases it recommended that you follow the steps under "**ILC-100/ILC-400 Programming**" regardless if you are using the **e-Node** for Ethernet communication or the **IBT-100** for serial communication.

#### *e-Node Programming*

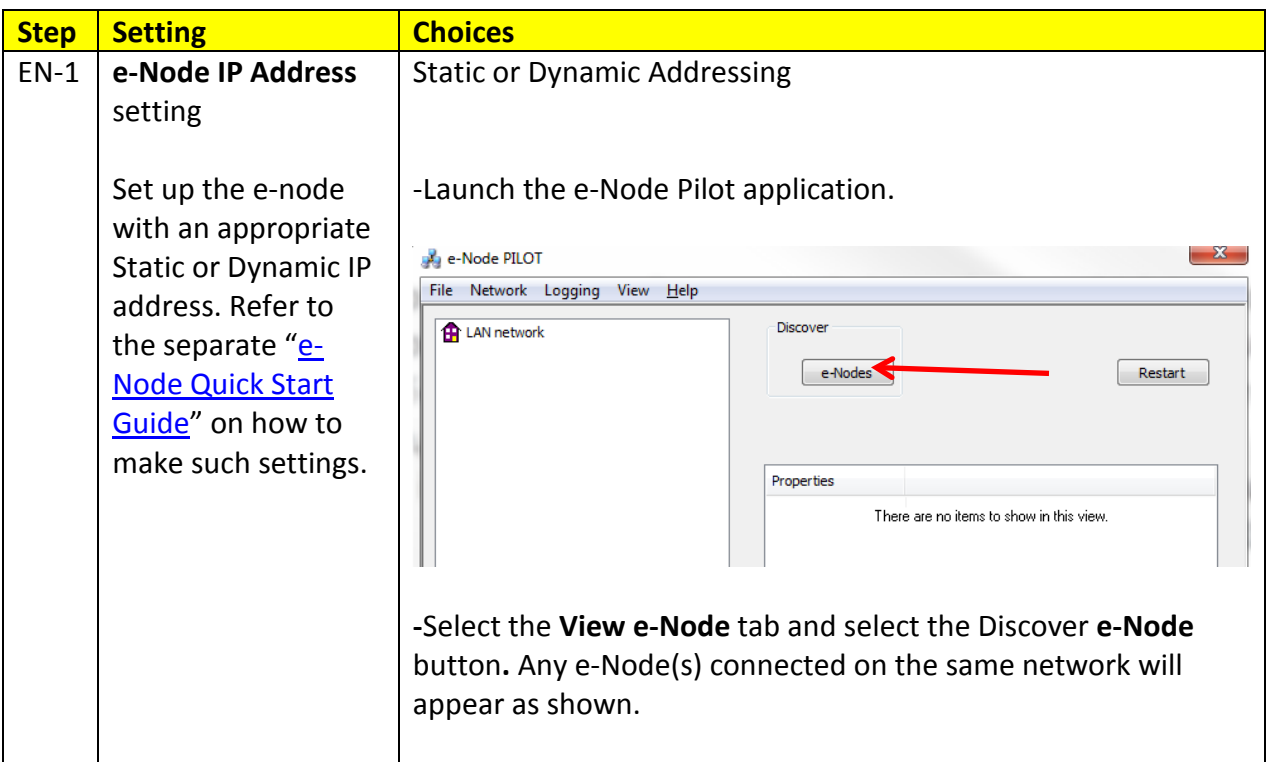

#### **Page | 9**

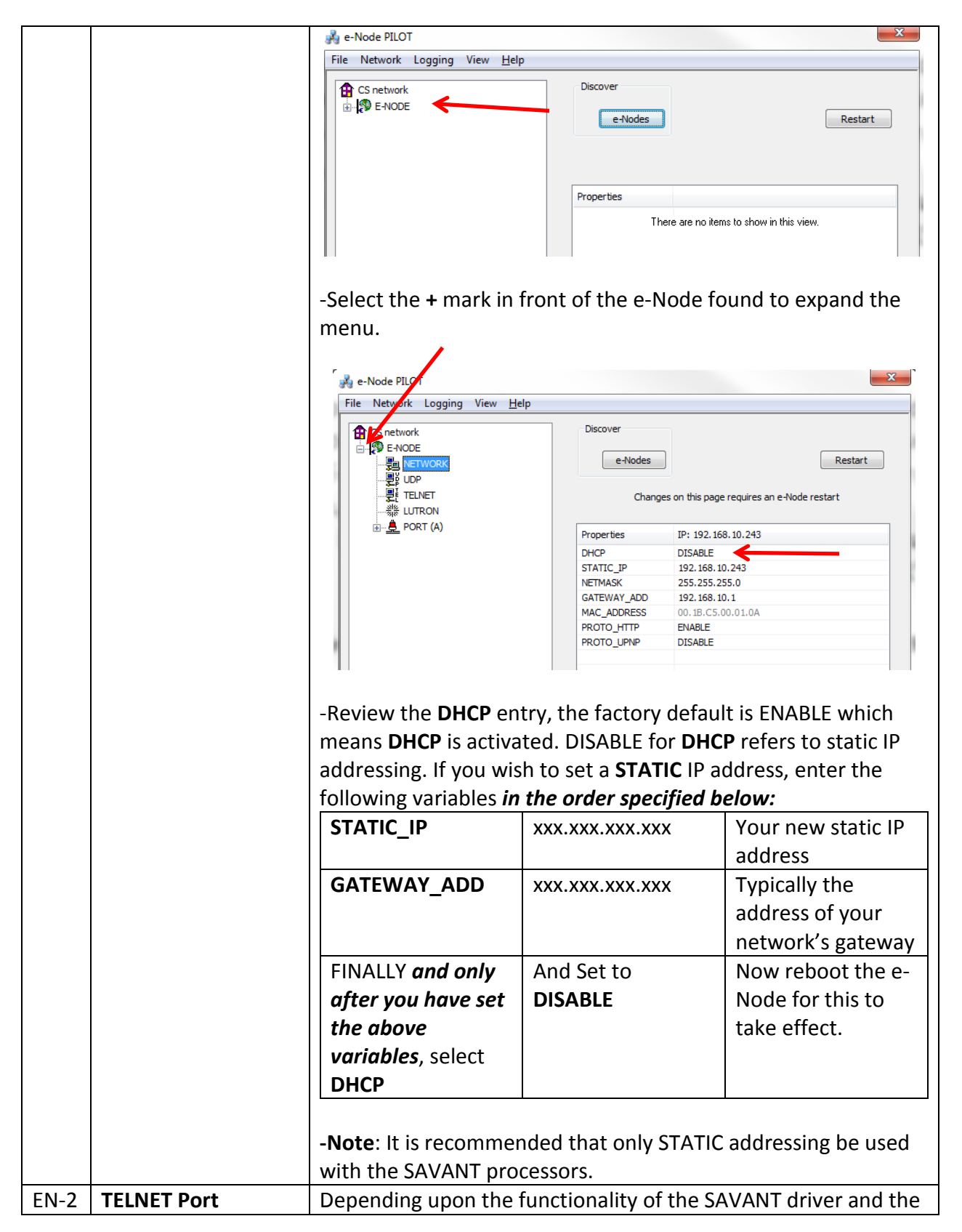

(transmit and installer's specific settings, the suggested communication receive) protocol between Savant the e-node is Telnet Port 23 communication (with or without Login). You will need at **Note**: minimum (i) to turn on **Telnet** within the e-Node, and (ii) to Communication to adjust secondarily the setting for **Login** as required by the the e-Node is also SAVANT driver. possible using UDP (Port 5000 for 1) Select the **View e-Node tab** and select the **Telnet tab**. Set Sending from Savant **SERVER** to **ENABLE**. and Port 4000 for Receiving from 2) Login Settings. Savant). You may a) If Telnet communication with Login *is supported*, set wish to select UD **LOGIN** to **ENABLE** and select the **Restart** button for the (by editing the particular e-Node that you are utilizing to communicate with eNode Profile) if the the SAVANT system. single TELNET SERVER port within b) If Telnet communication with Login is *unsupported*, set the e-Node is being **LOGIN** to **DISABLE** and select the **Restart** button for the used for alternative particular e-Node that you are utilizing to communicate with purposes (another the SAVANT system. control system). P e-Node PILOT File Network Logging View Help **ED** LAN network Discover **SO F-NODE** e-Nodes Restart E-NODE E-NODEBRIC242 E-NODE VANTAGE 192 Changes on this page requires an e-Node restart - <u>导</u> NETWORK<br>- 思 UDP<br>- <mark>更 [TELNET</mark> Properties IP: 192.168.10.192 SERVER **FNARLE SHE THEON** LOGIN **DISABLE**  $\stackrel{1}{\bullet}$  **B** PORT (A) E-NODE BARLED228 Ready

#### **Page | 11**

# <span id="page-11-0"></span>*ILC-100/ILC-400 Programming*

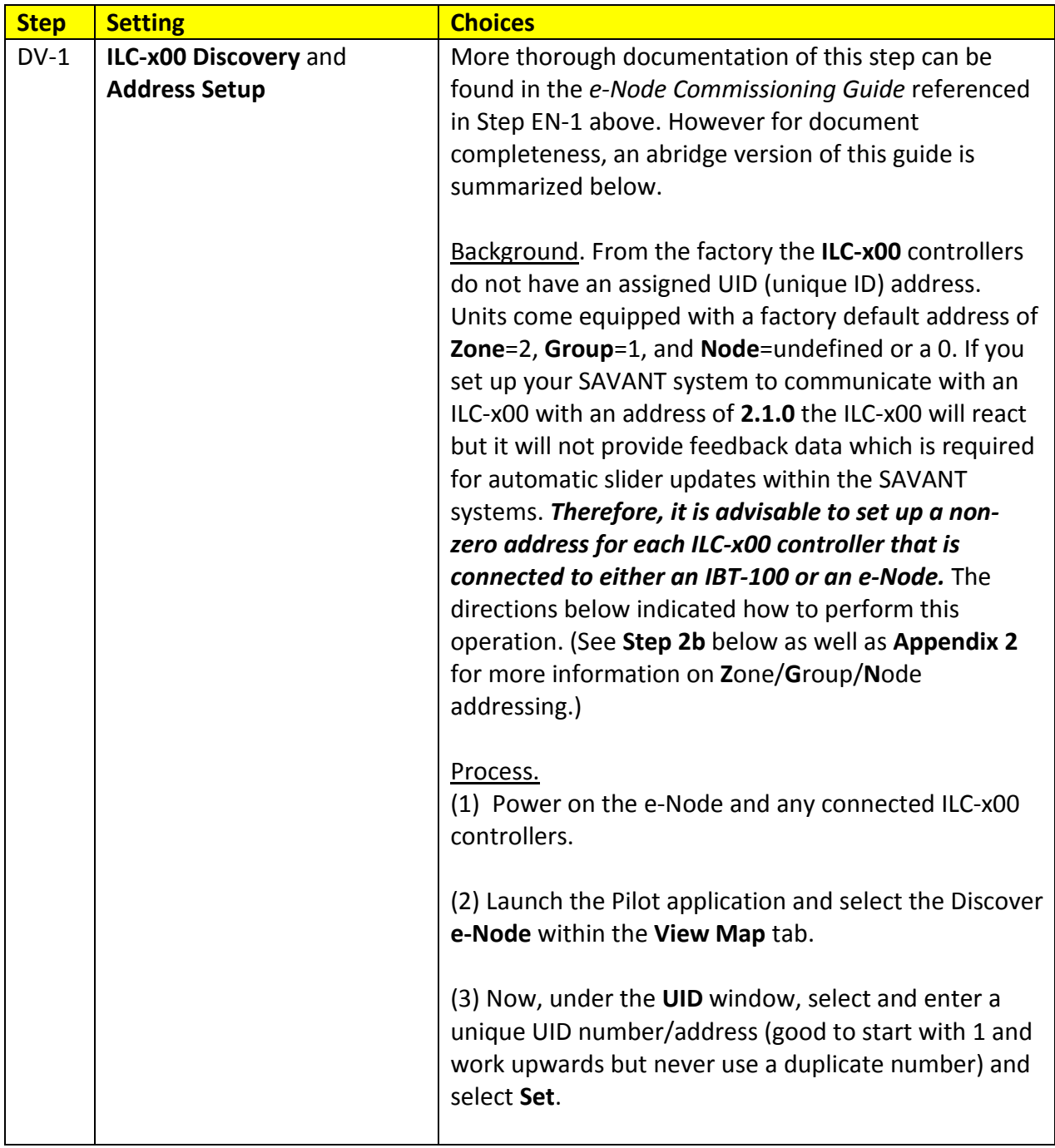

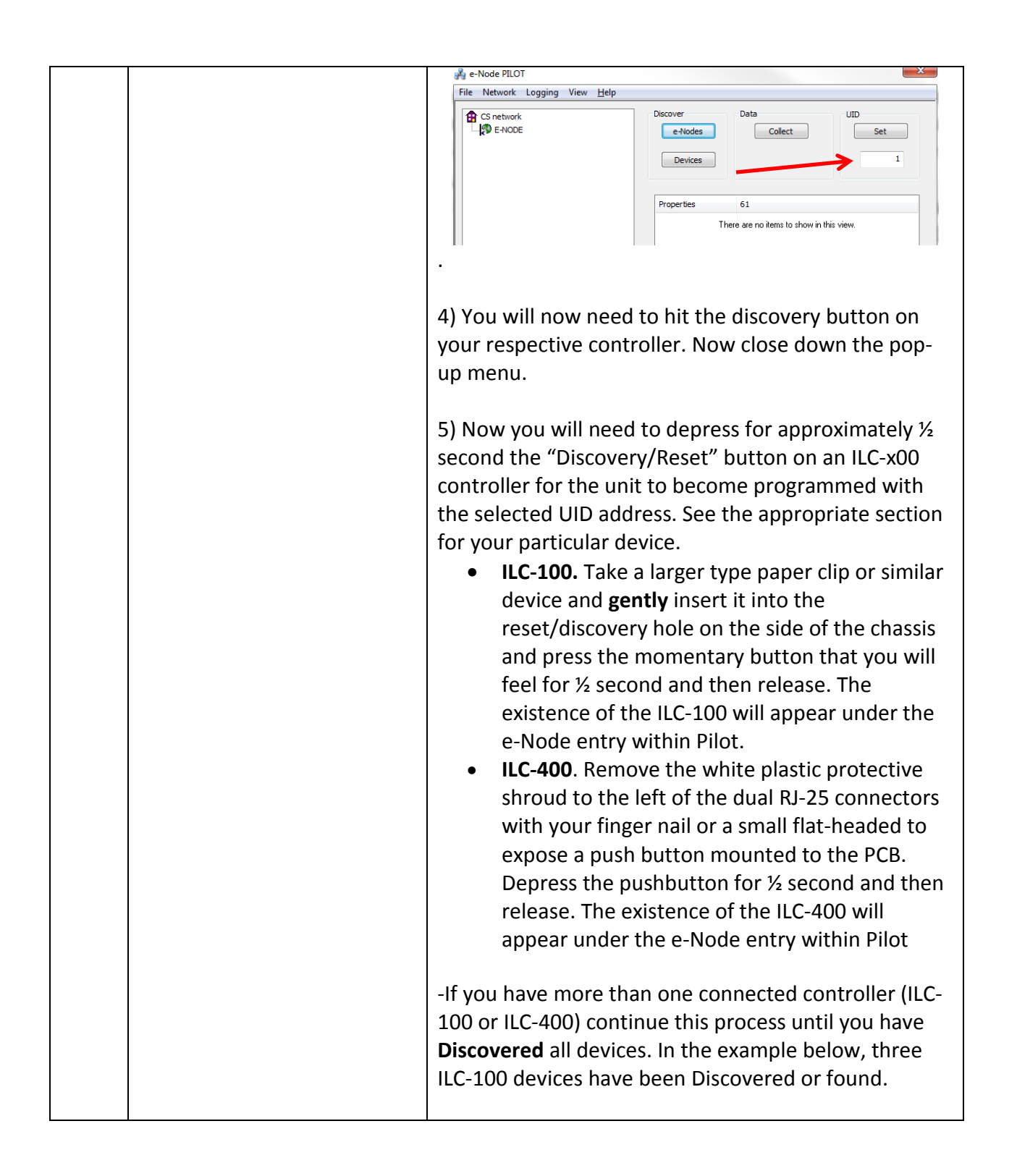

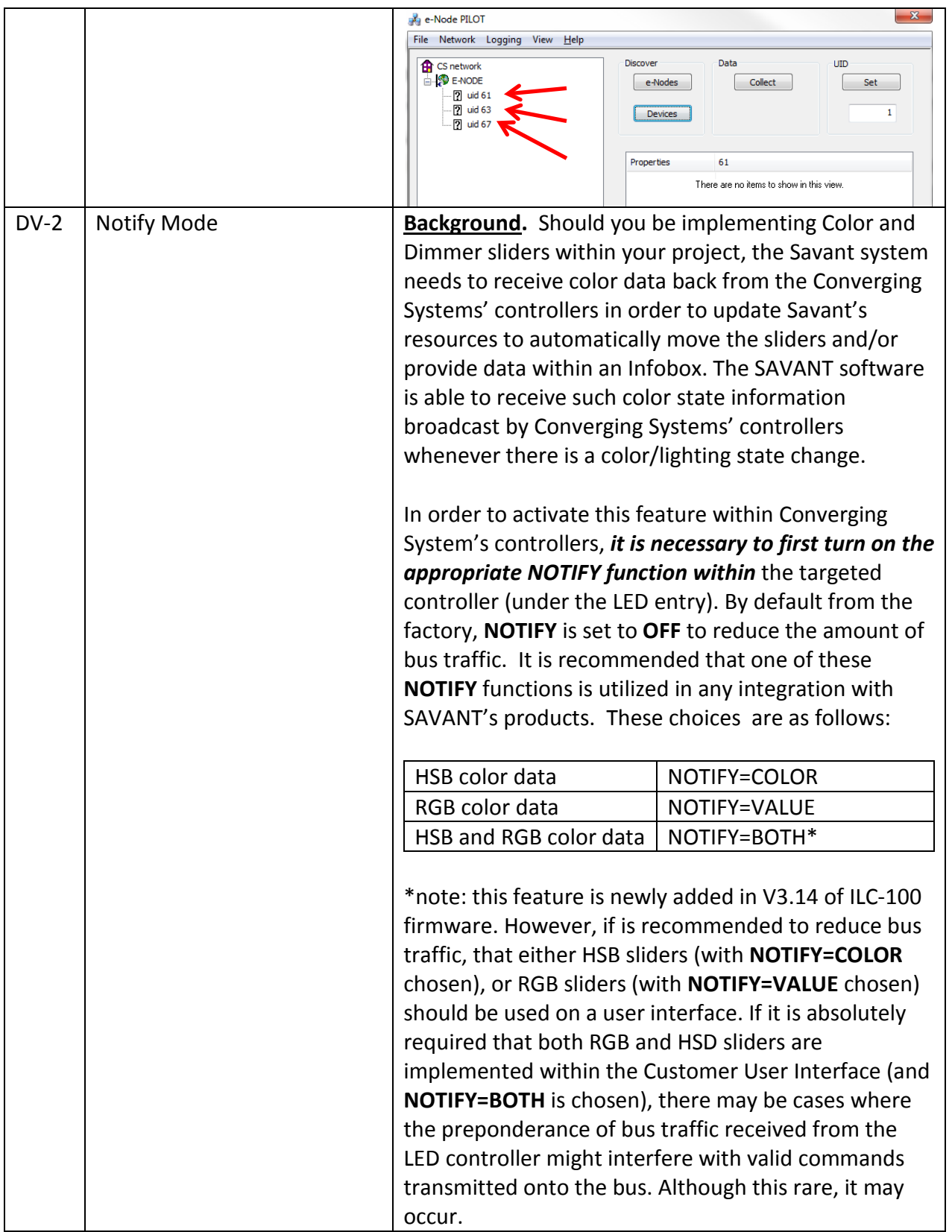

Process. Within the e-Node Pilot application, select each controller (i.e. ILC Lighting Controller) that you wish to adjust from the **View Map** tab. Then open the **LED** tab. Find the **NOTIFY variable,** and set it to **OFF.**  This will prevent the selected controller from broadcasting its status after every state change therefore reducing CS-Bus traffic.

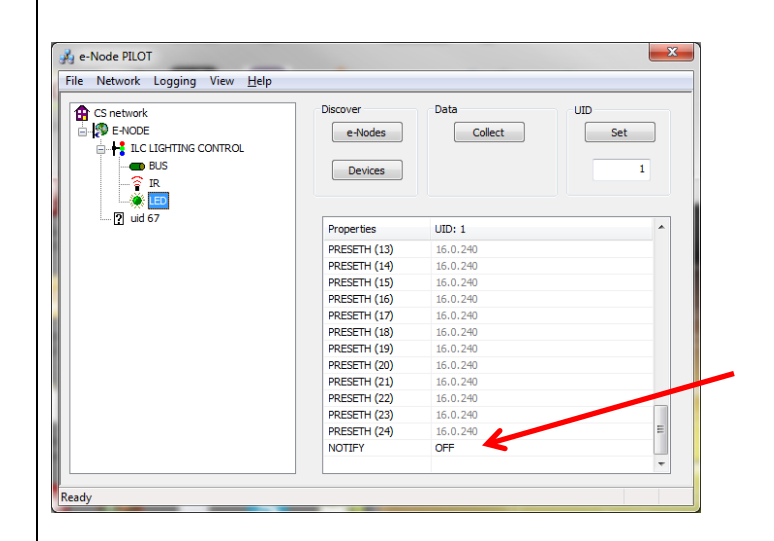

**Note:** Prior to V 3.15 of the ILC-100 firmware, it is necessary to reboot the ILC-100 for this new setting to become active after it is changed. For versions 3.15 or later, simply changing this value within Pilot is sufficient.

**Legacy Firmware Note**: Earlier version of Converging Systems' color controllers did not support the **NOTIFY**  function. In those cases, there is an entry within the Savant e-Node profile that can turn on alternatively the ability for the Savant software to automatically poll Converging Systems' controllers every x milliseconds to receive the necessary information to update Savant's resources. In order to make these changes, you must be able to edit a Savant Profile. Here are the original values in the Profile and the suggested changes if needed.

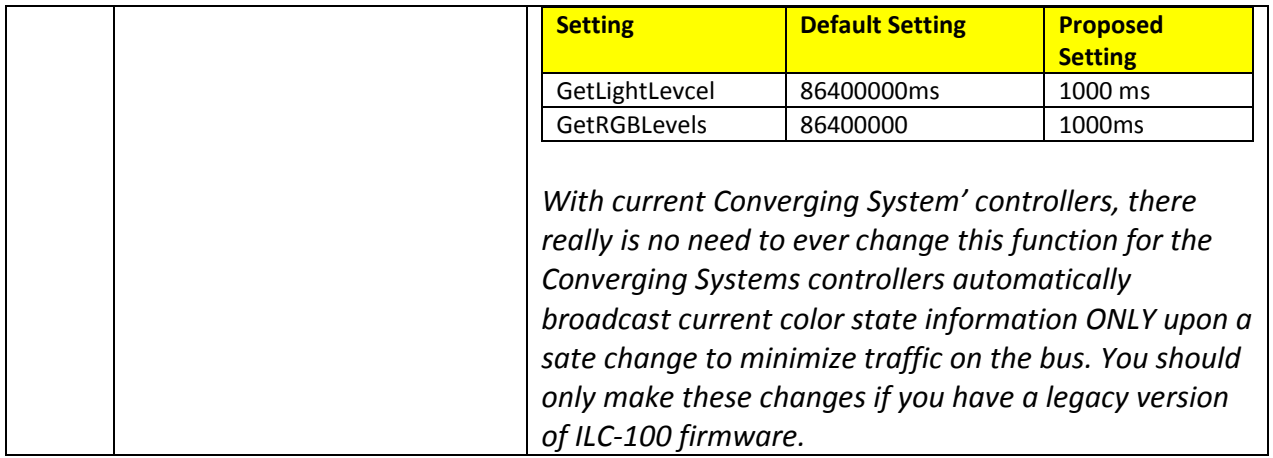

# <span id="page-15-0"></span>**SAVANT Programming**

Below is a summary of those steps required to integrate the Converging Systems' e-Node Ethernet adapter/firewall and one or more loads (motors or lighting). Screen shots are provided for additional information. Typically, the following features are set-up within the SAVANT commissioning software.

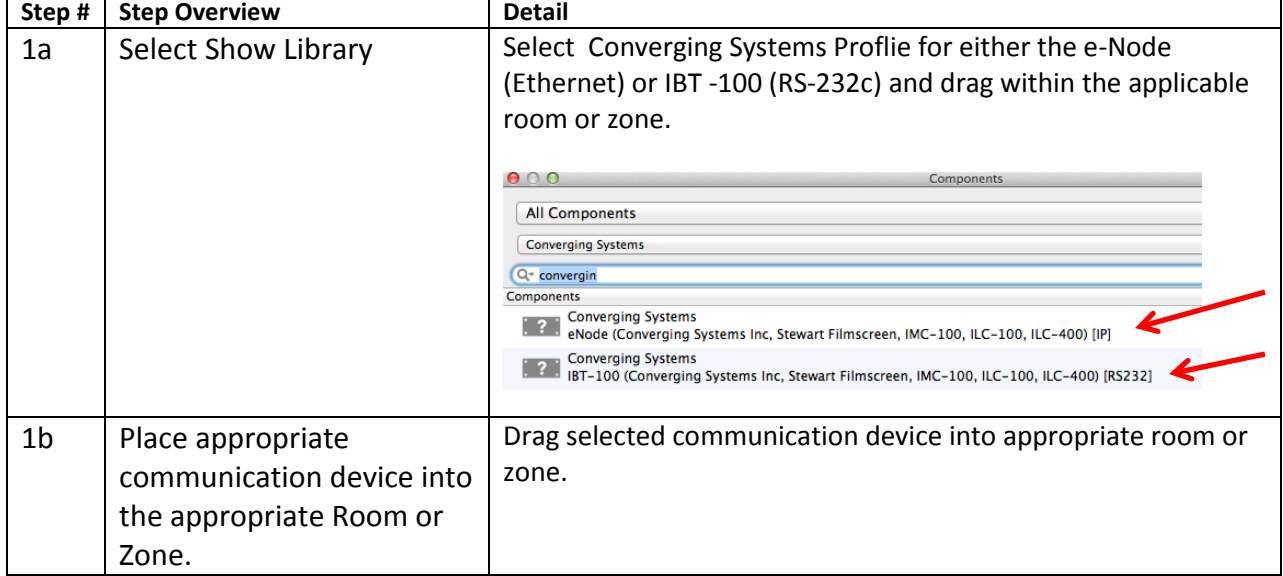

## <span id="page-15-1"></span>**1. Import Converging Systems Intelligent Lighting Controller into your project**

#### **Page | 16**

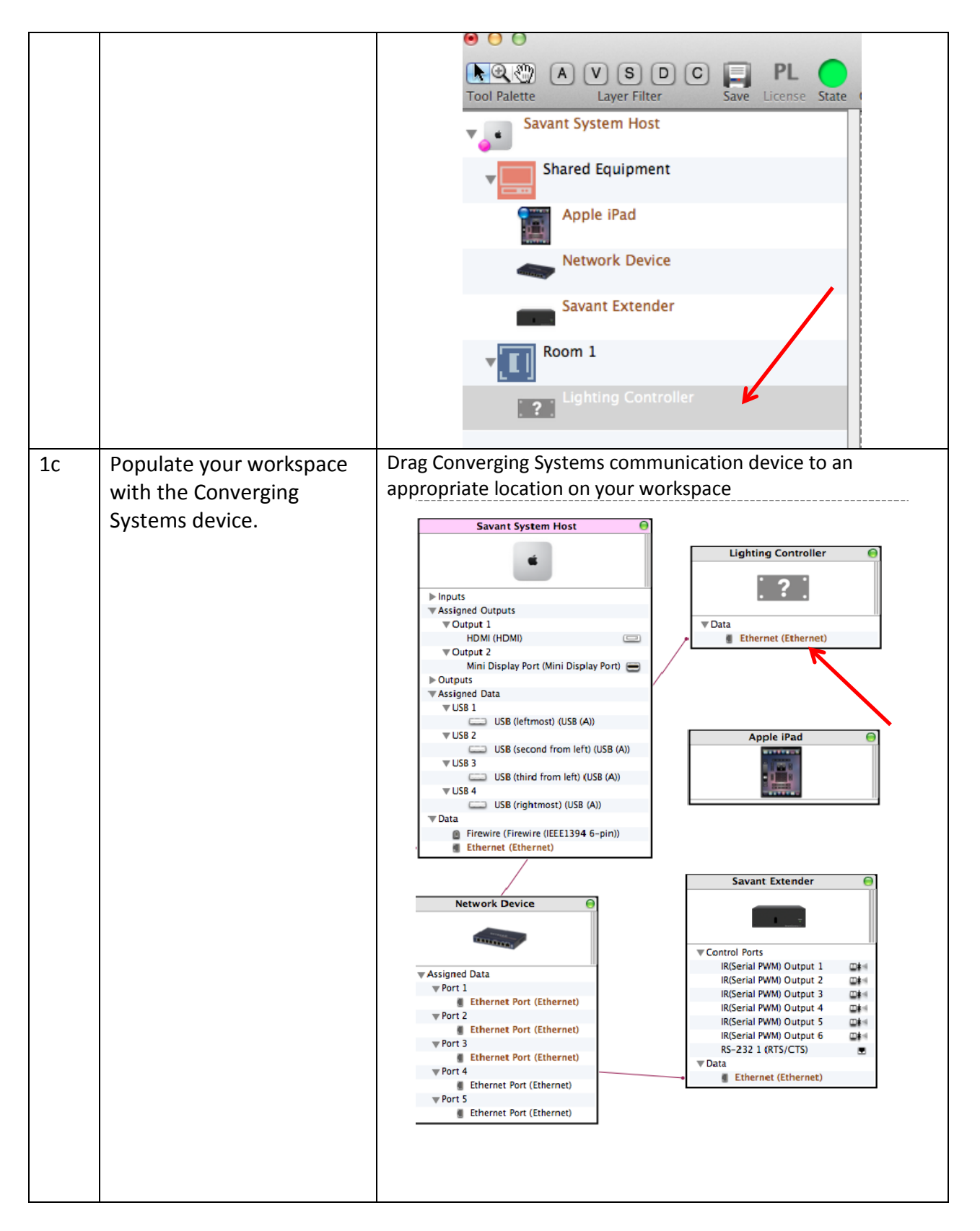

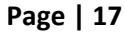

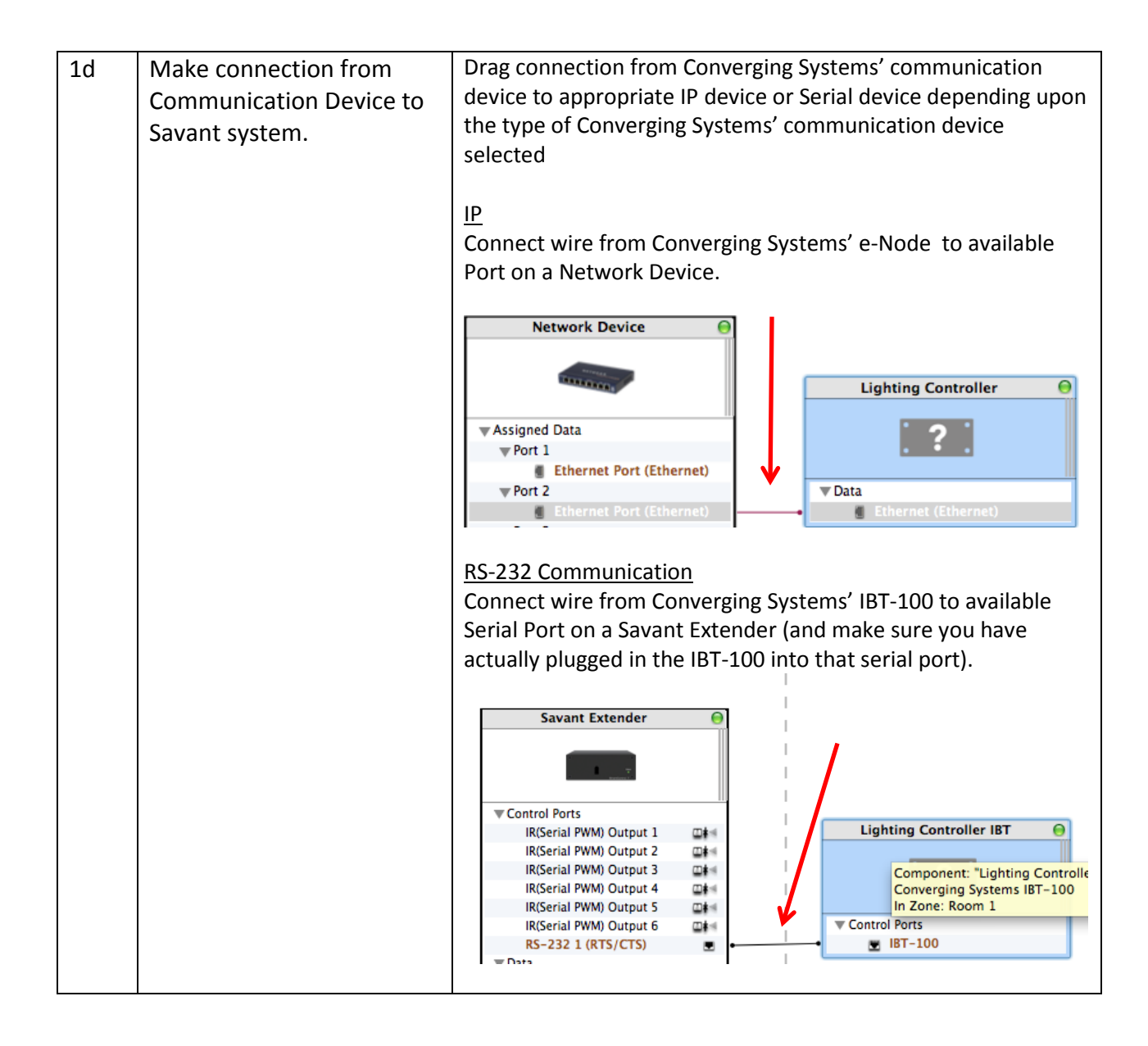

#### <span id="page-17-0"></span>**2. Set-up communication parameters for the Converging Systems Intelligent Lighting Controller**

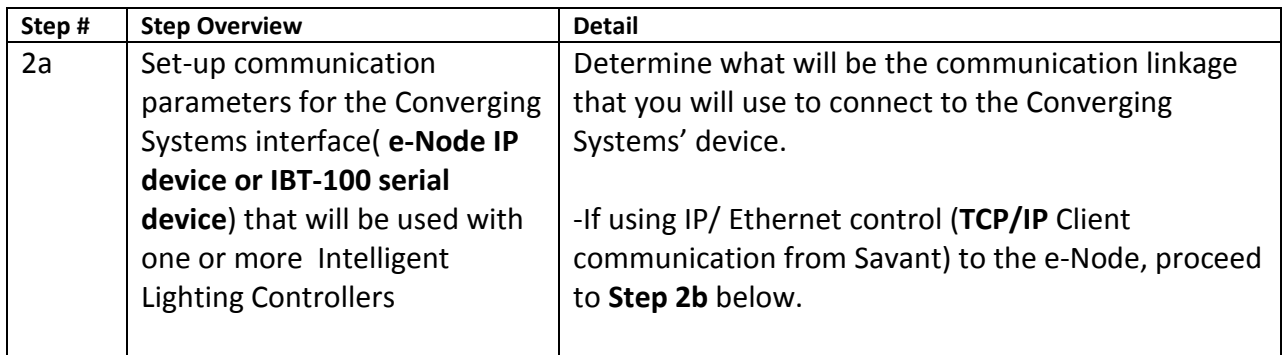

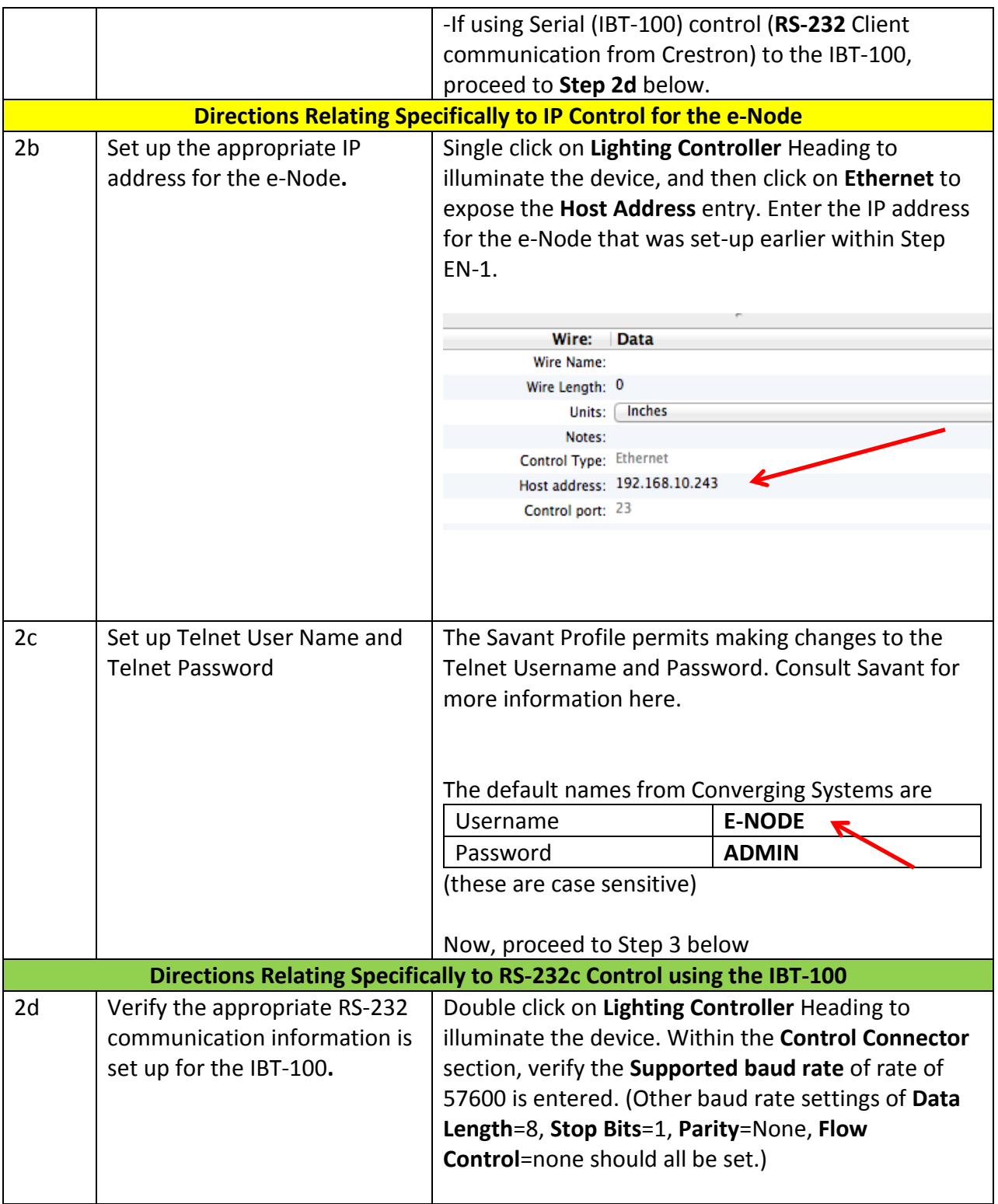

# **Page | 19**

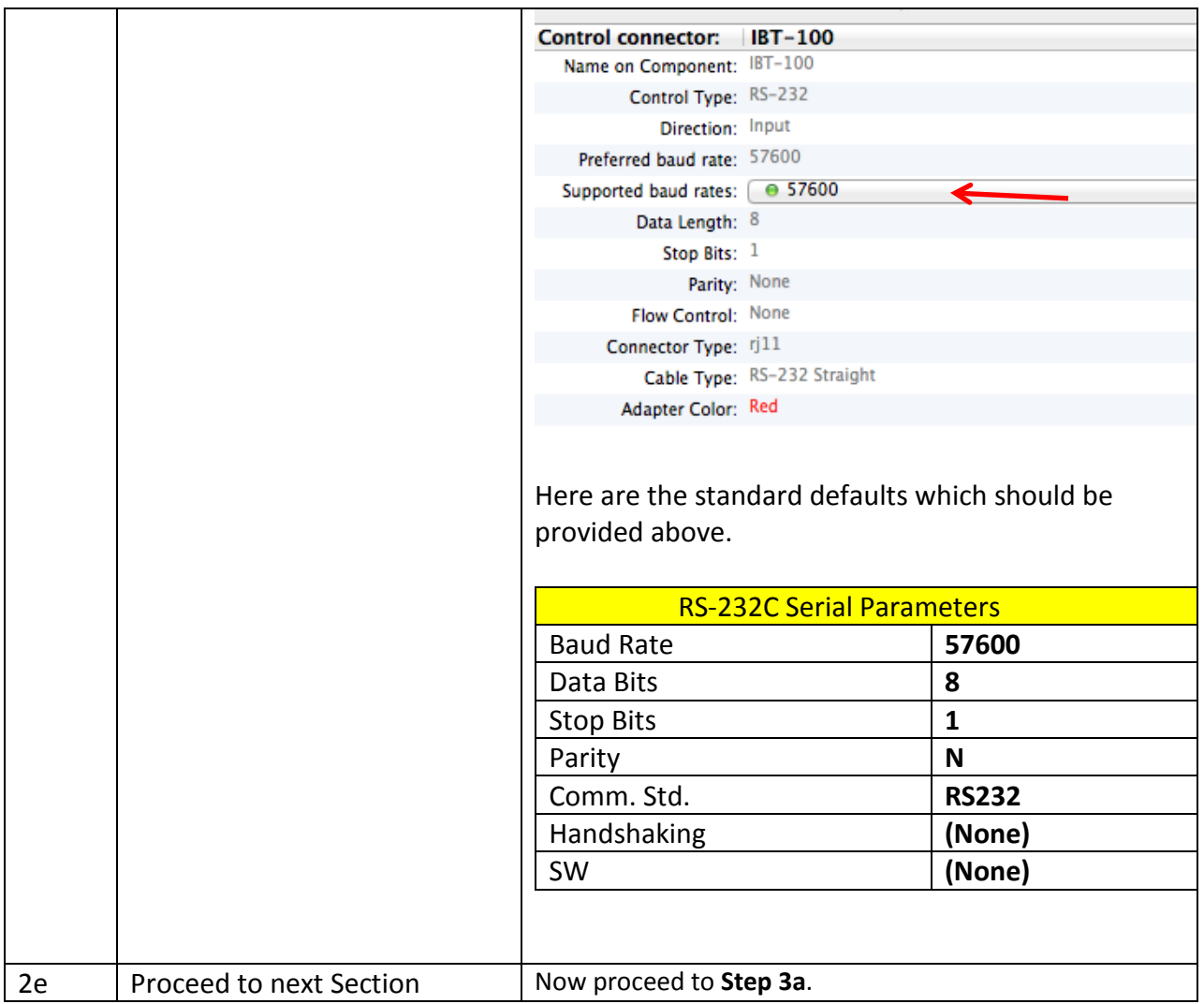

# <span id="page-19-0"></span>**3. Generate Services for desired actions of buttons and associated workflows.**

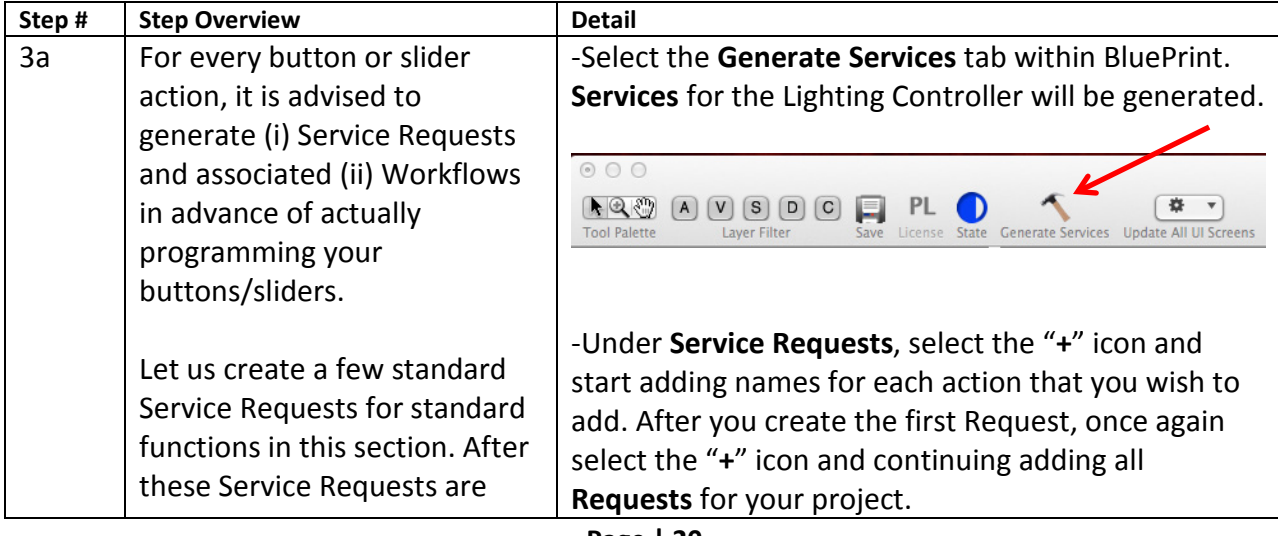

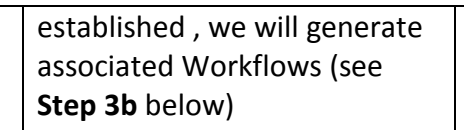

**Note**: Alternatively, you may choose in import the sample Converging Systems Config file which includes virtually every Service Request available as well as associated Workflows for up to 7 loads (working with one e-Node for instance) are provided. This will expedite your programming efforts. The sample project can be found at:

[http://www.convergingsystem](http://www.convergingsystems.com/inres_savantav.htm) [s.com/inres\\_savantav.htm](http://www.convergingsystems.com/inres_savantav.htm)

**Note**: Please remember that you will be supporting multiple lighting (or motor) loads; you will need to generate a *unique* request for each load.

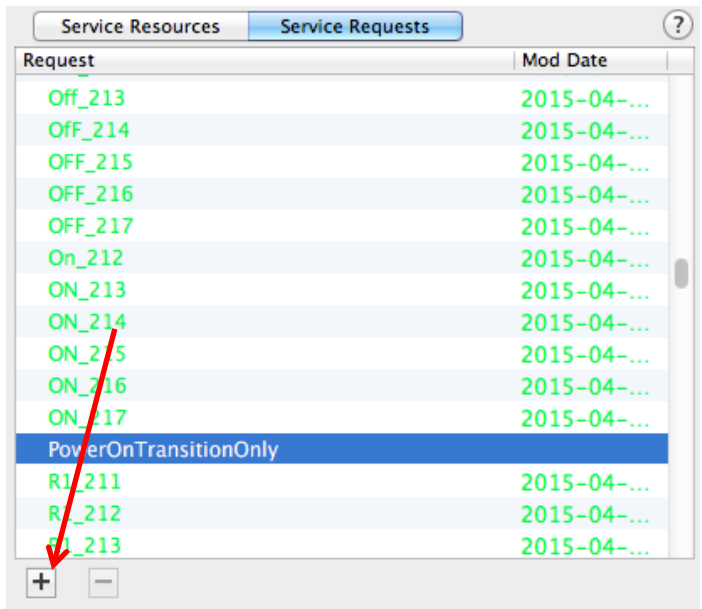

Here is an example of **Services Requests** that should be generated if you will have 3 loads with typical buttons associated with each load. For each of troubleshooting and programming, it is advised to add the **Z**one/**G**roup/**N**umber address for each Service Request within the name itself. For more information on Z/G/N address see Appendix 2.

## **Service Requests suggestions for first load with address of 2.1.1 (Zone = 2, Group= 1 and Node= 1)**

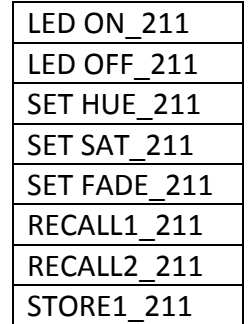

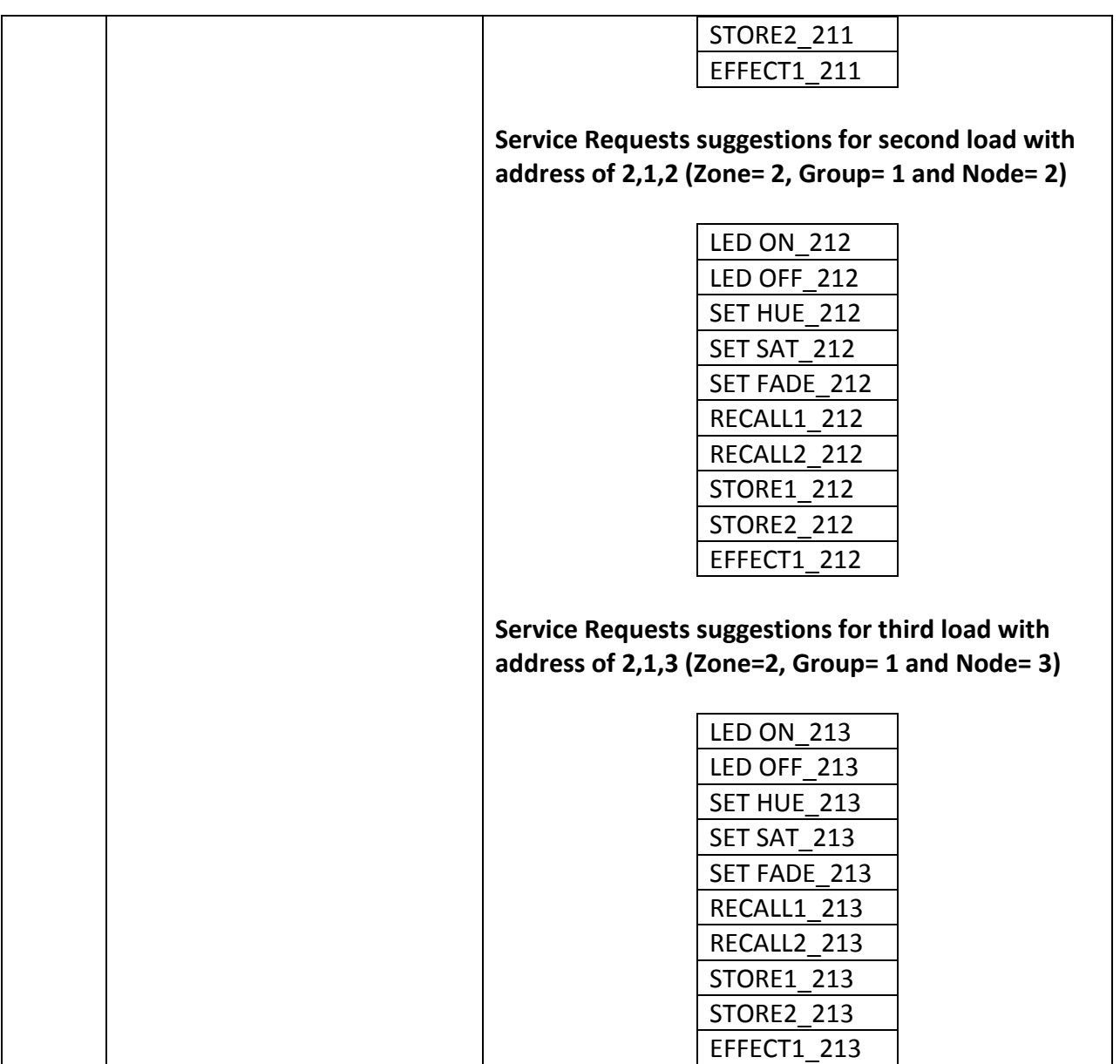

**Page | 22**

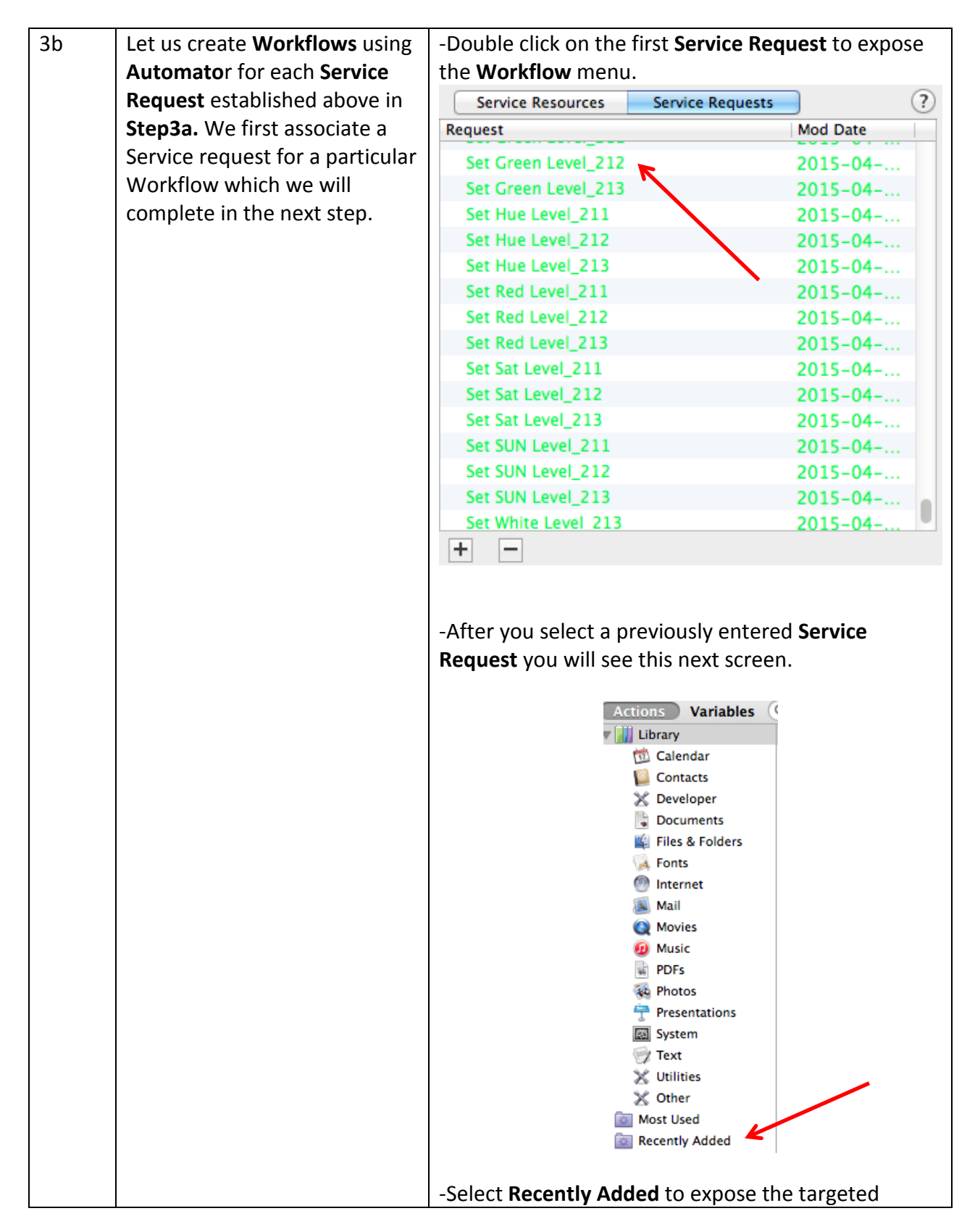

**Page | 23**

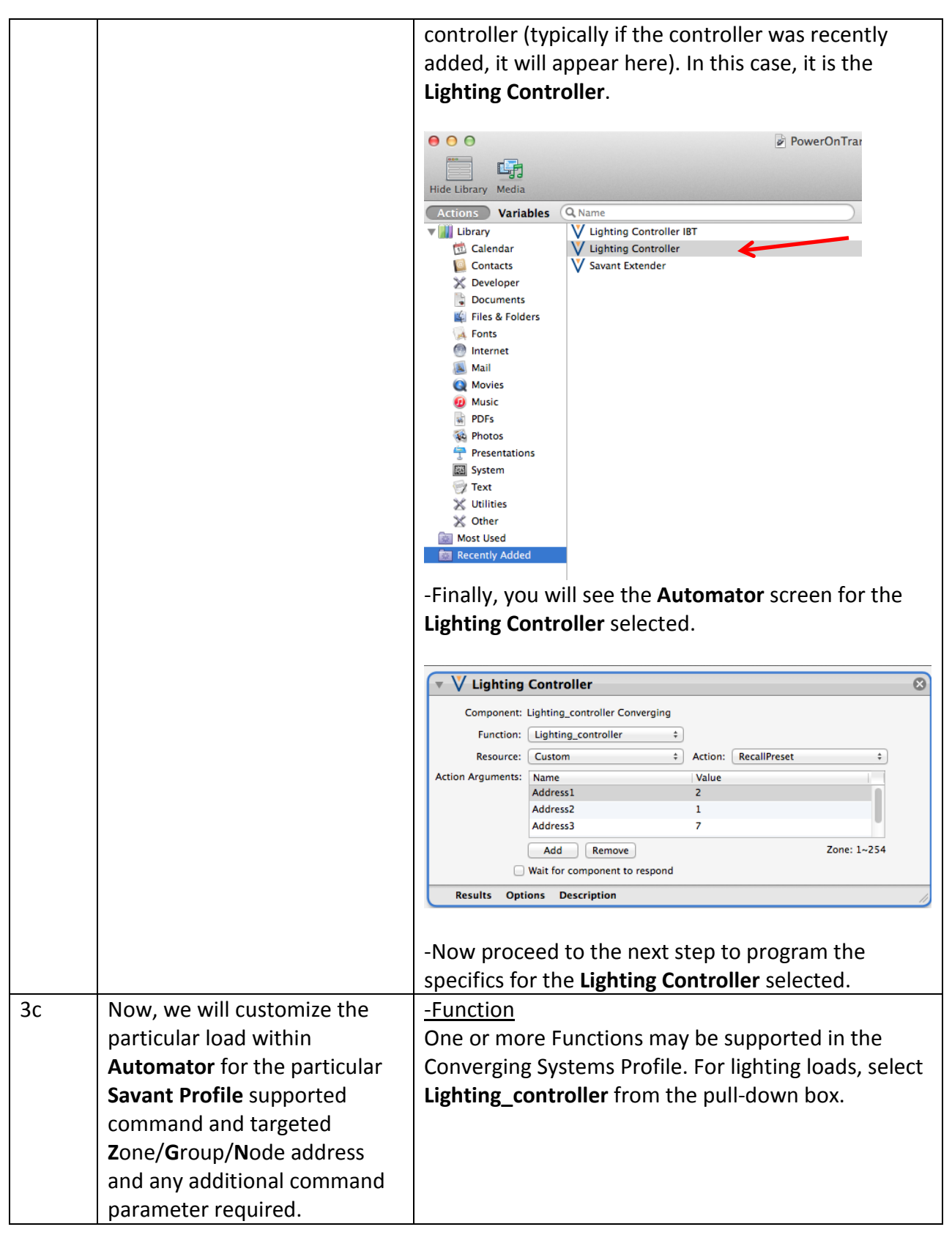

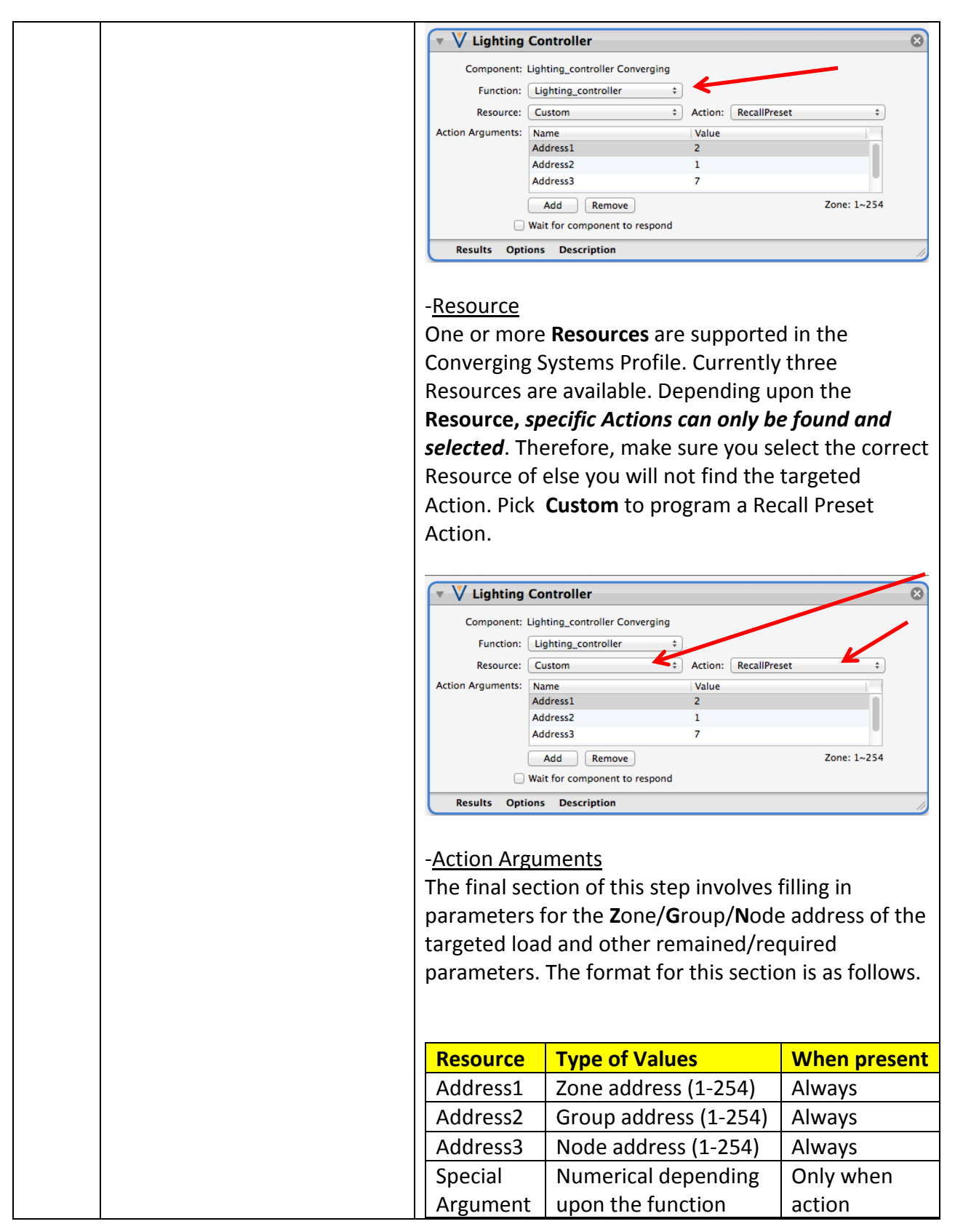

**Page | 25**

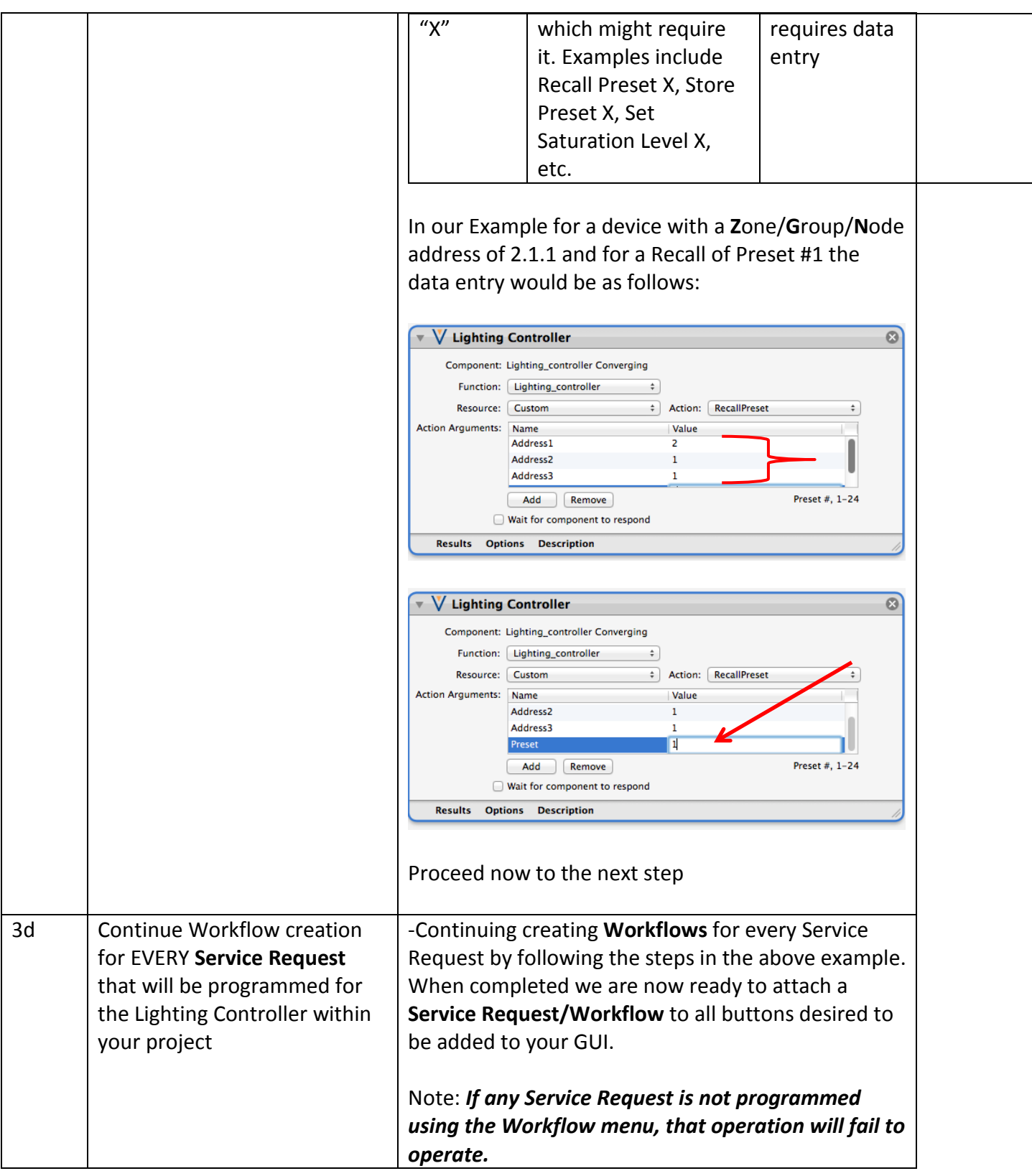

# **Page | 26**

<span id="page-26-0"></span>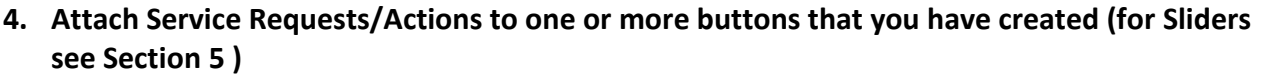

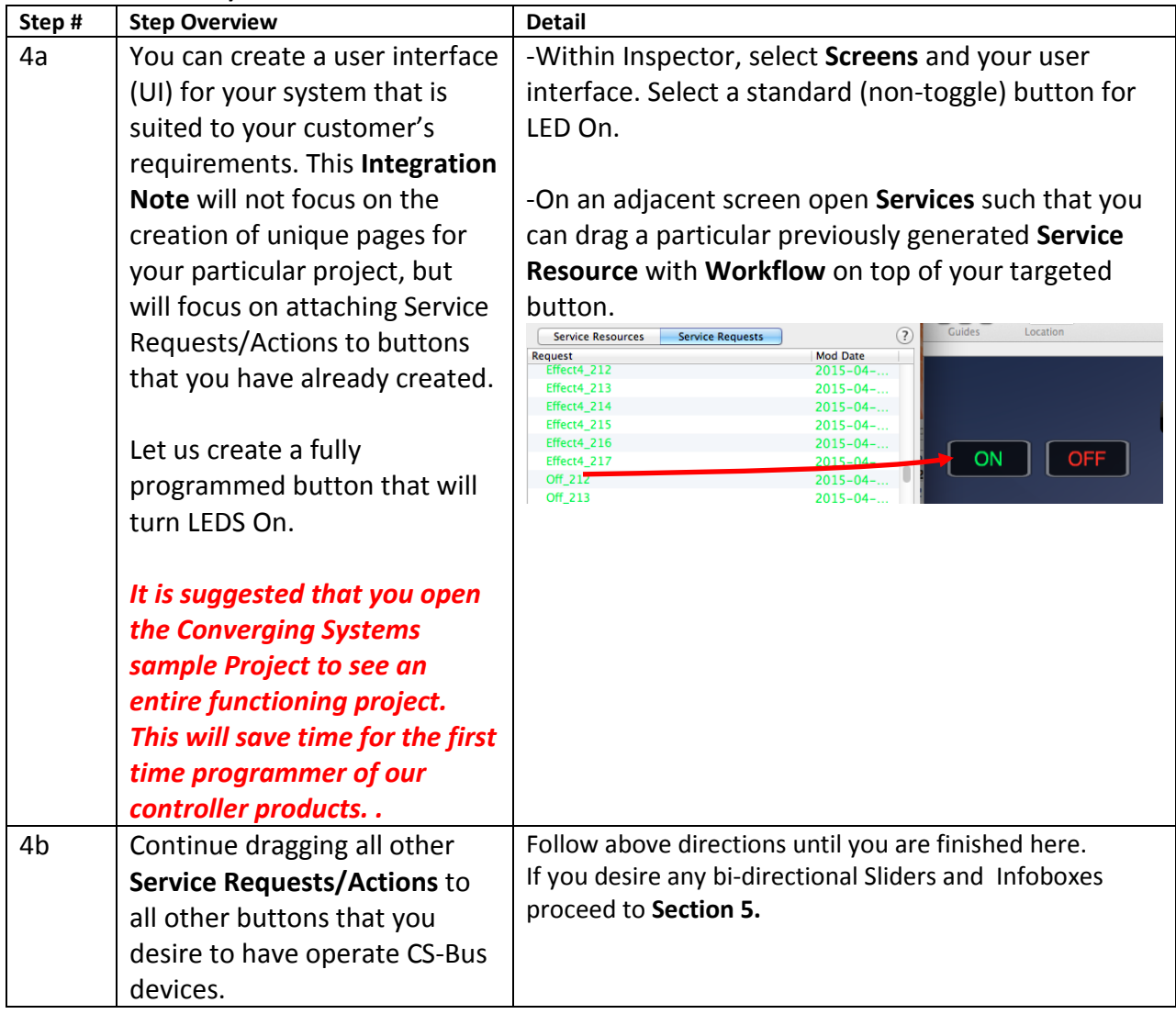

## <span id="page-26-1"></span>**5. Attach Service Requests/Actions to one or more Sliders that you have created (and Infoboxes)**

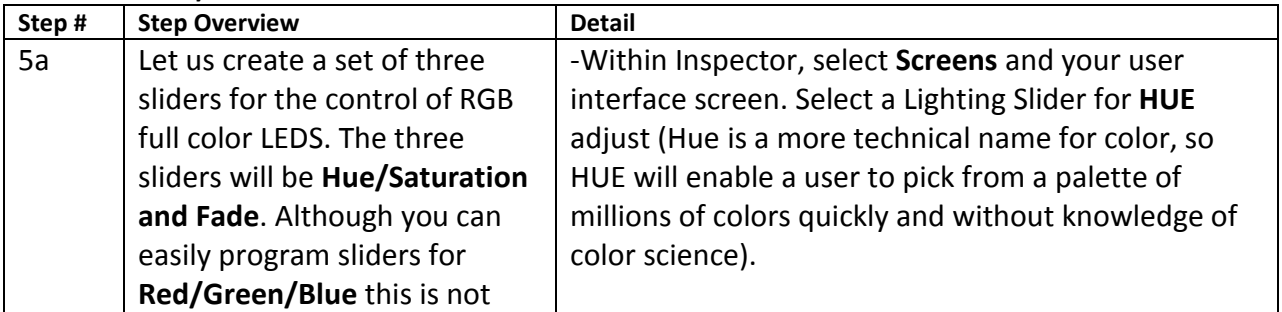

## **Page | 27**

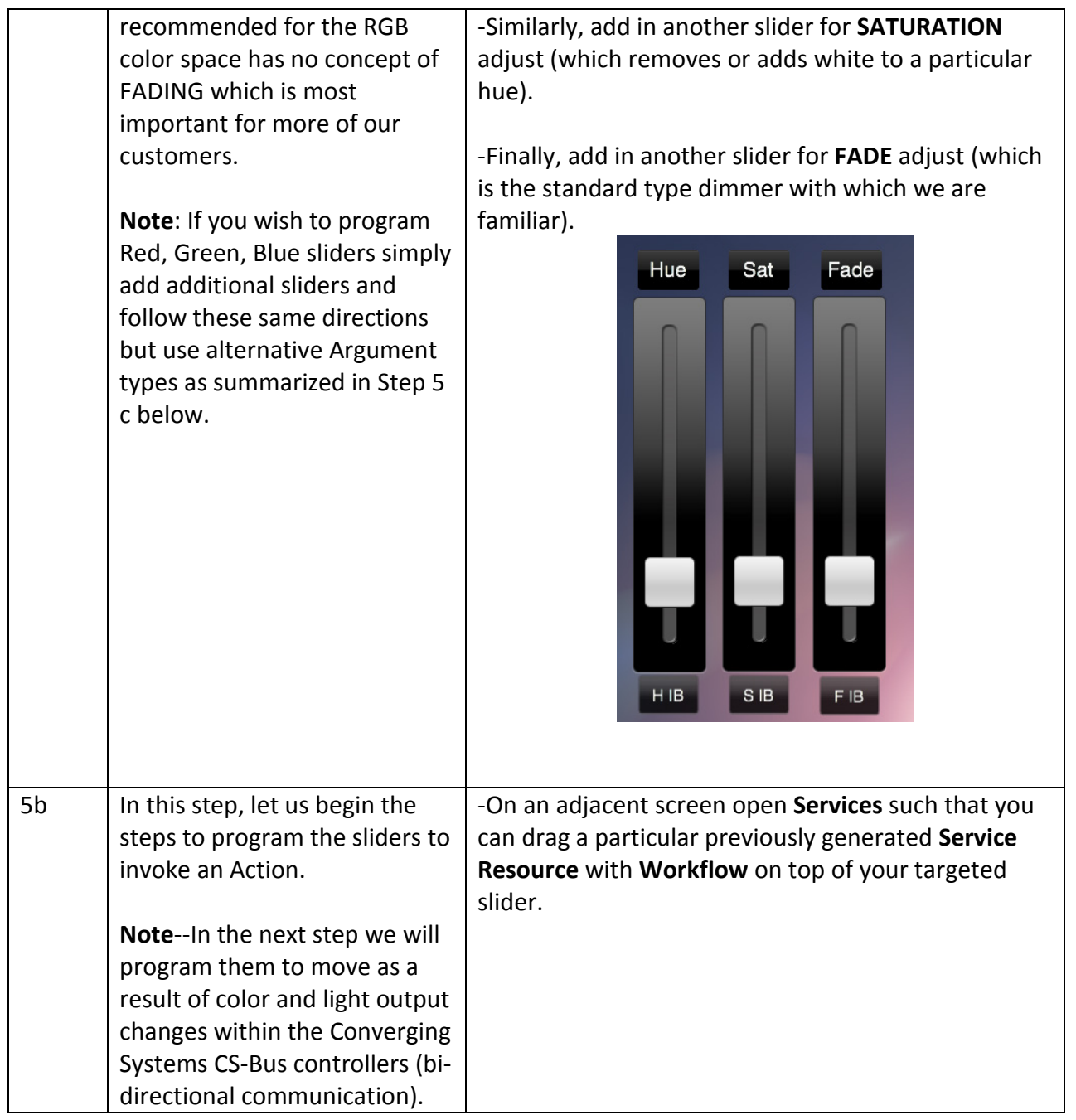

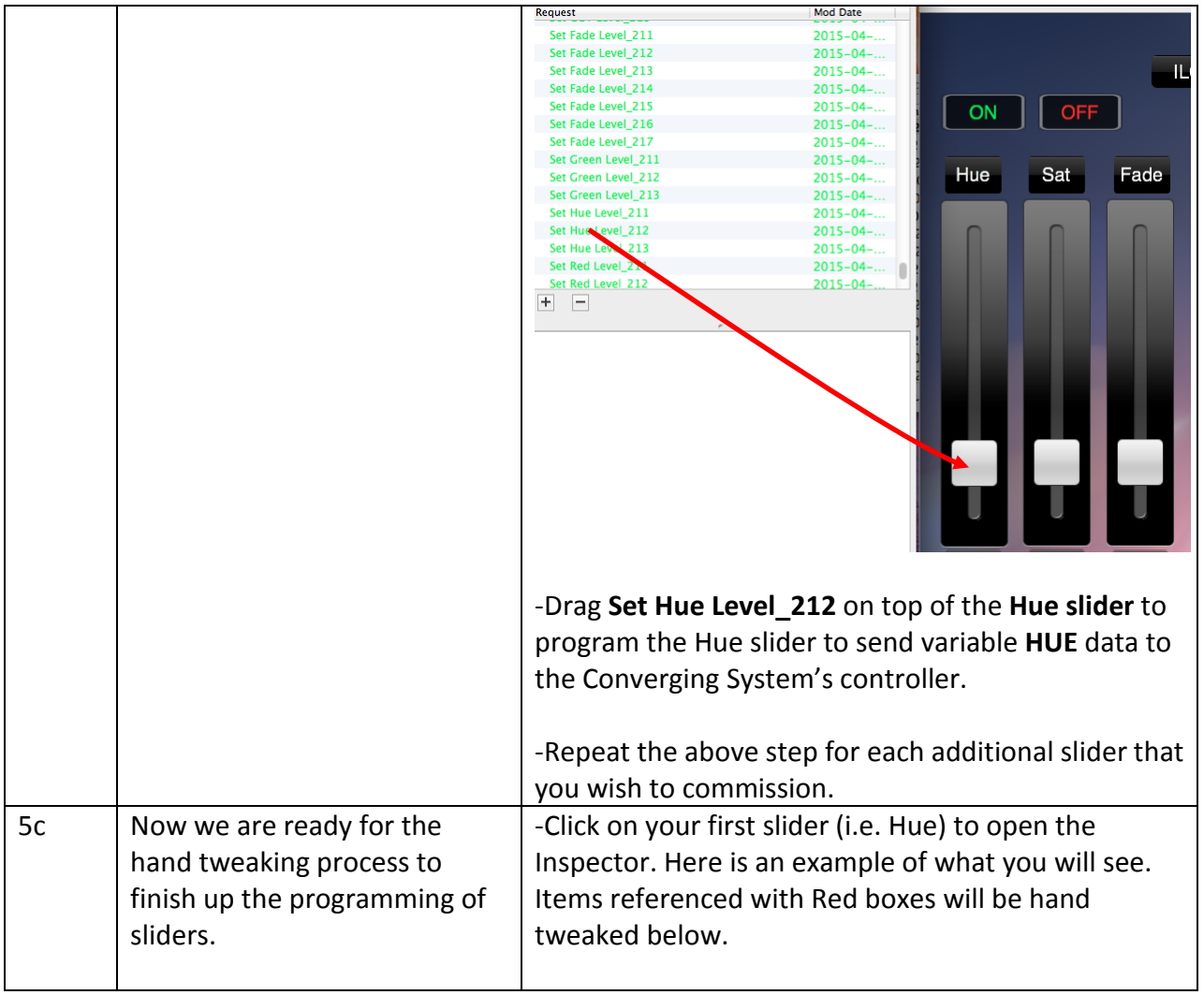

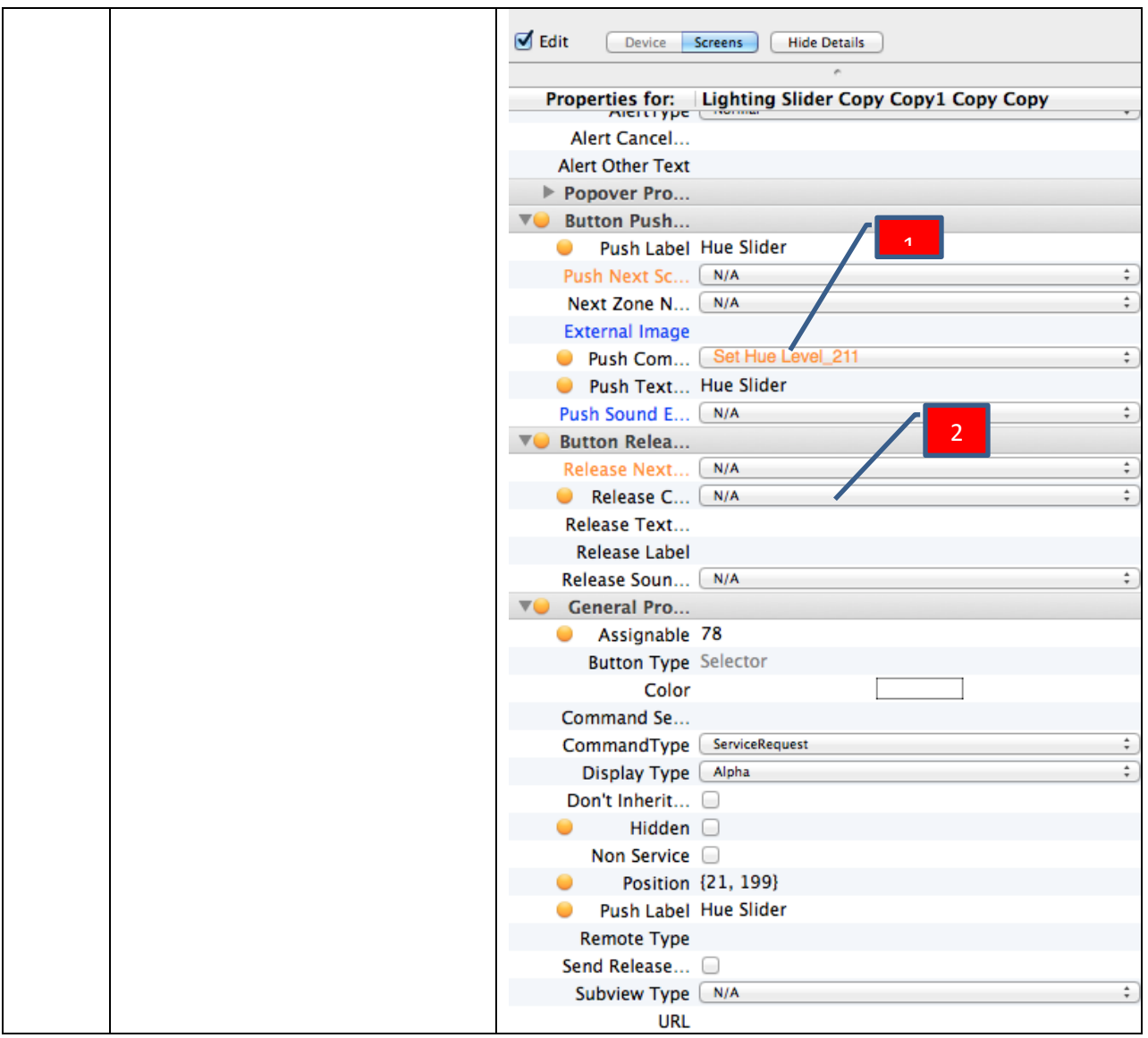

**Page | 30**

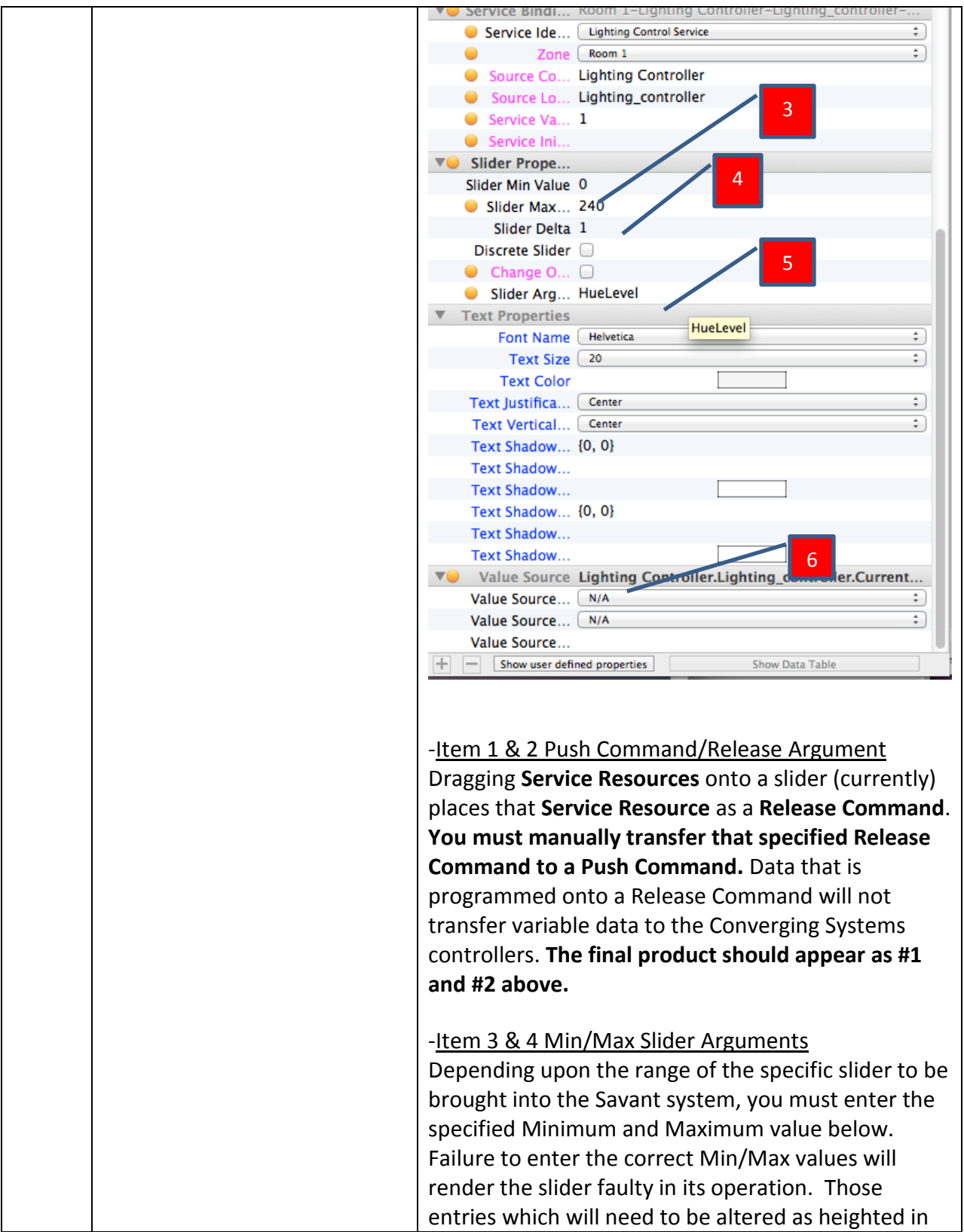

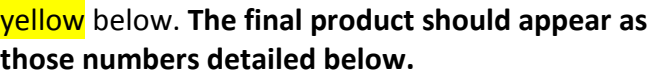

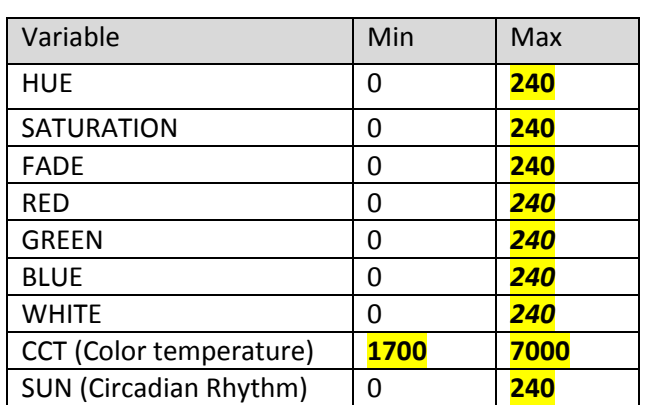

#### -Item 5 Arg Value-**MOST IMPORTANT**

**This is the most common error in programming. This entry must be added, REPEAT ADDED.** You must enter the exact command that is contained in the Savant Profile for all slider commands. The syntax for those commands is below. **The final product should appear as those "Savant Profile Actions" in bold below.**

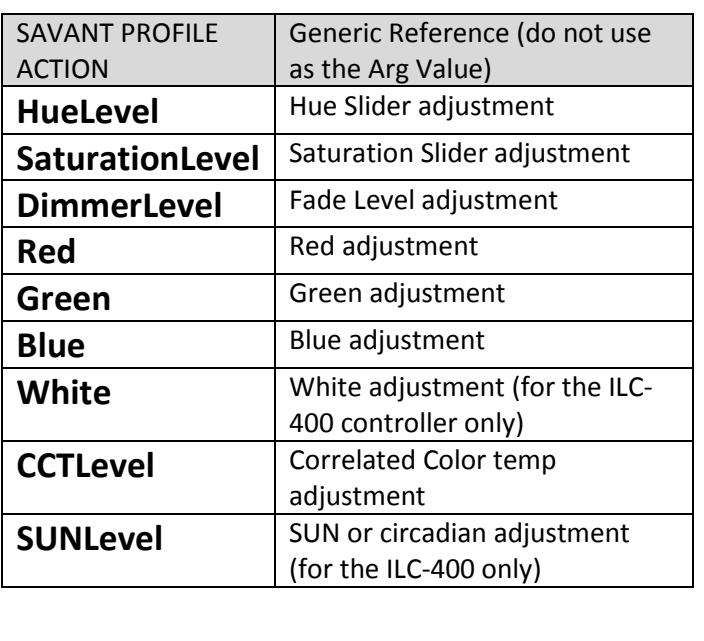

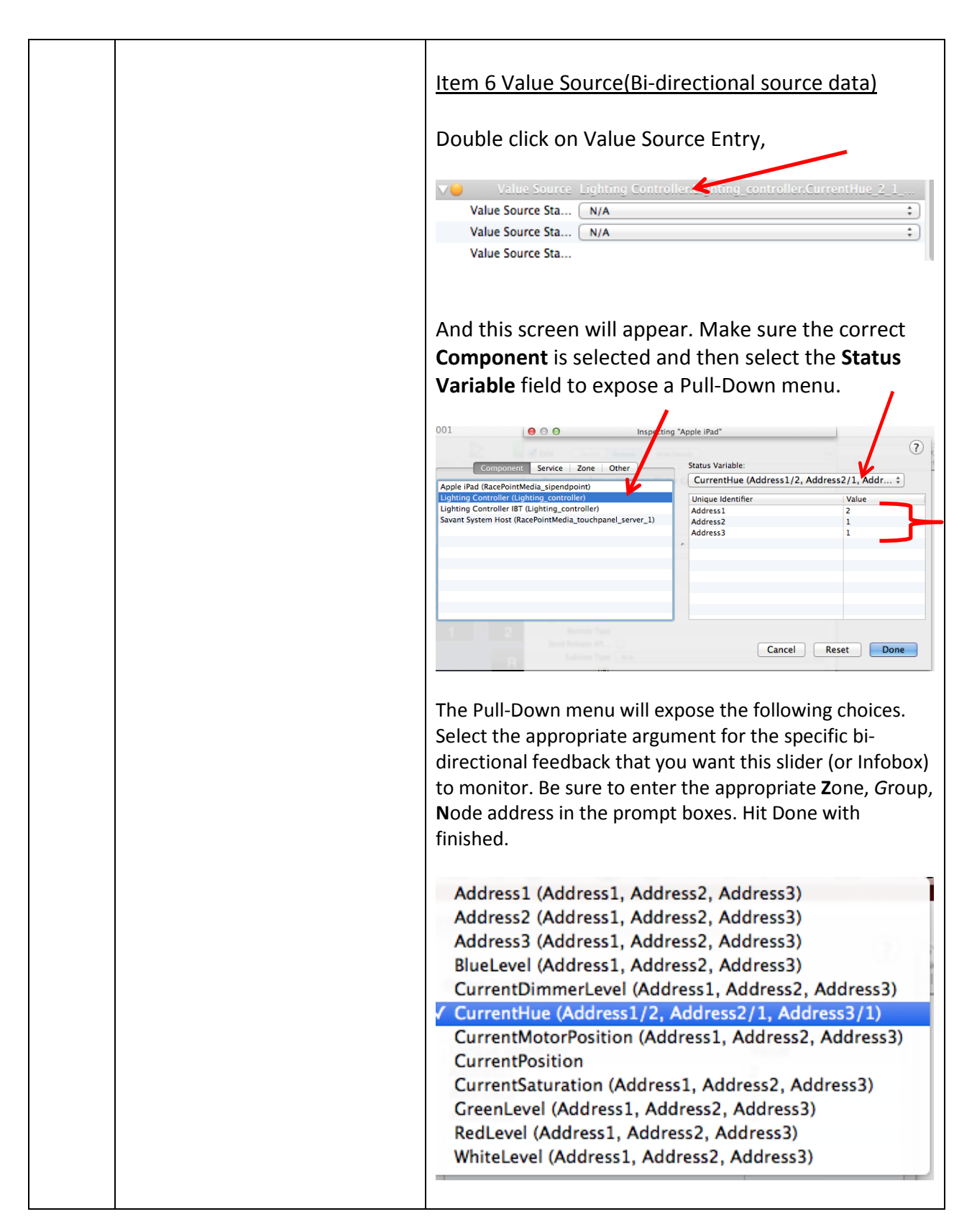

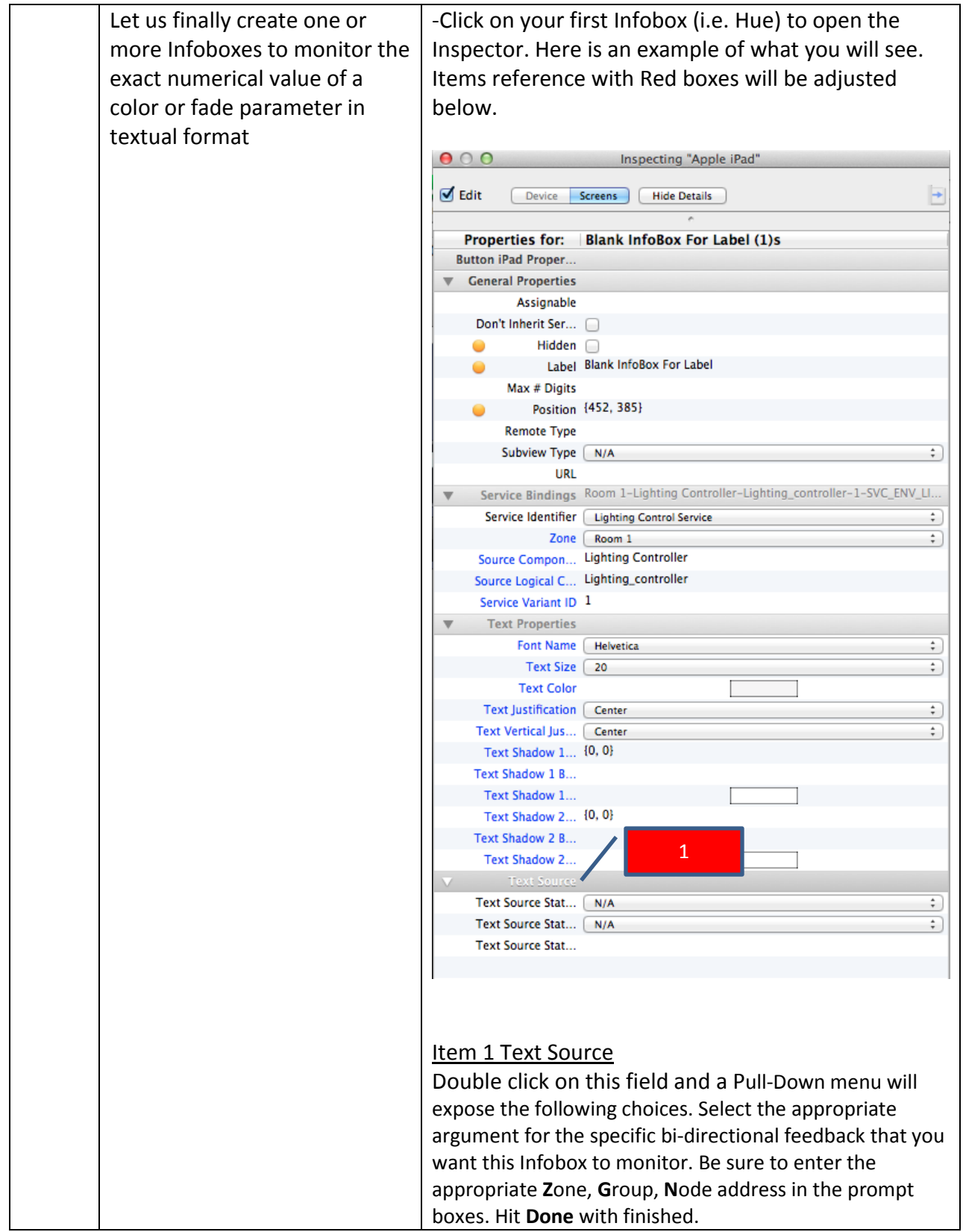

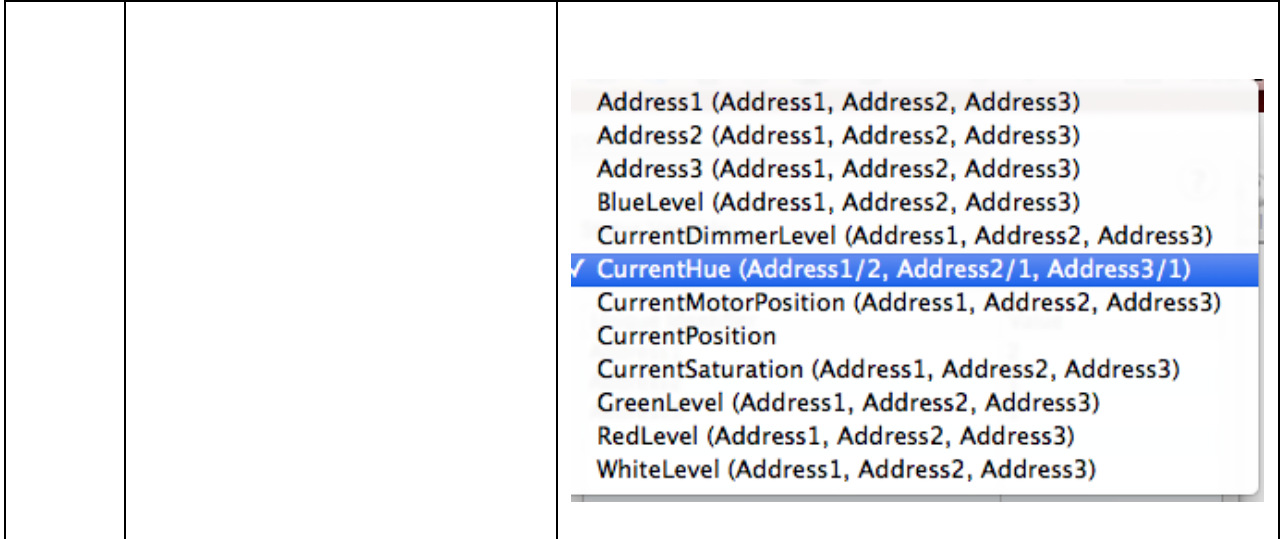

#### <span id="page-34-0"></span>**6. Upload Project to Processor and Test**

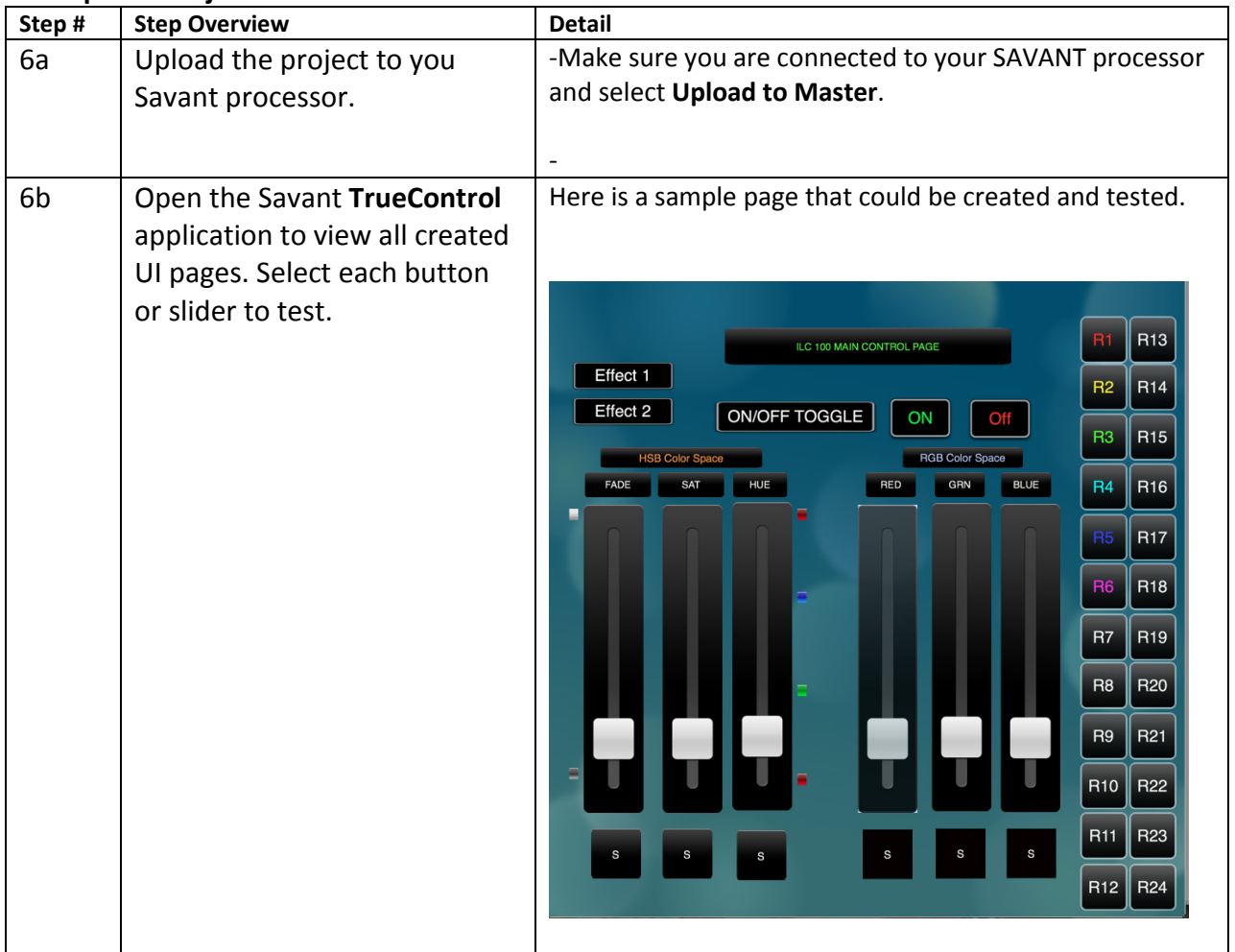

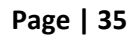

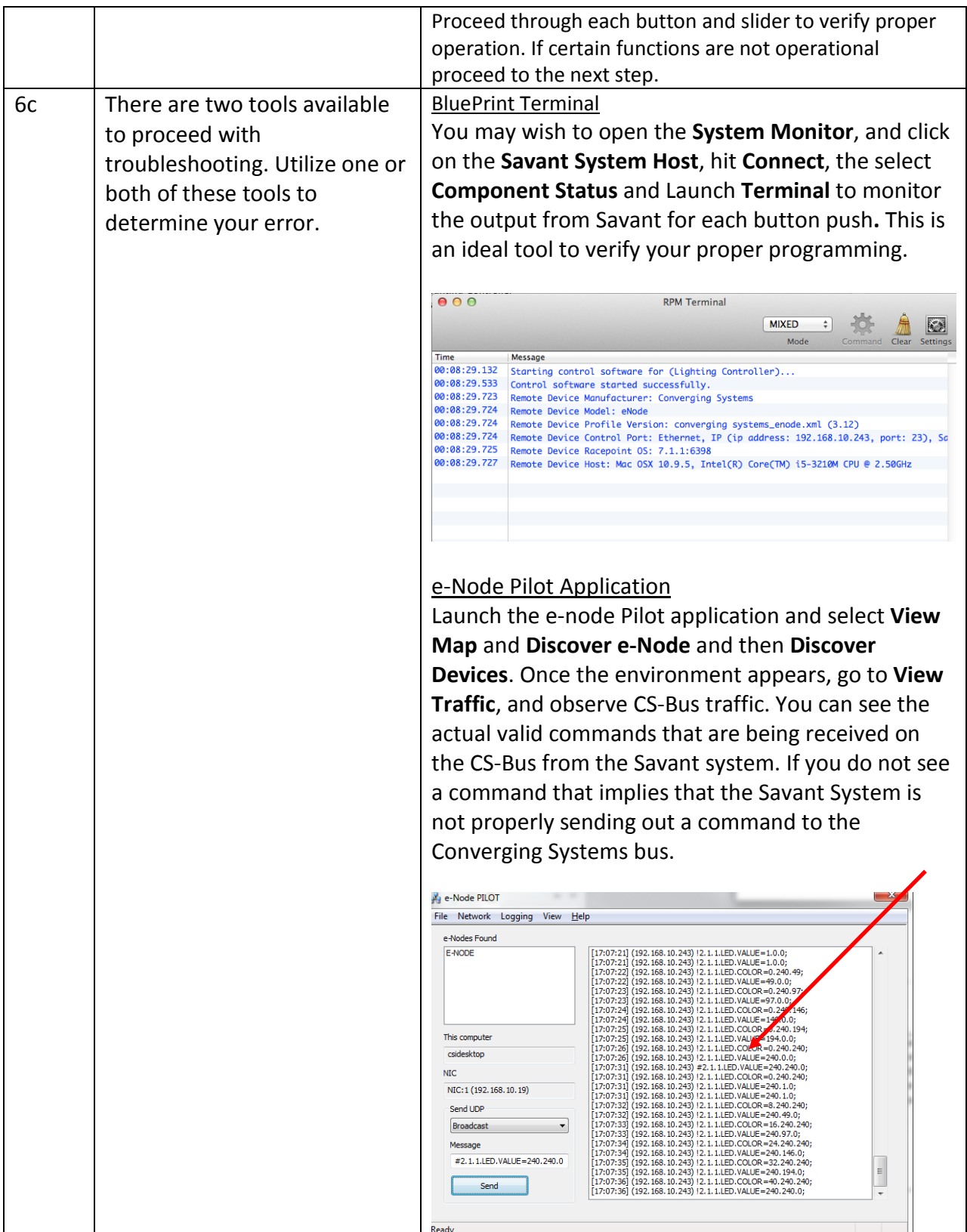

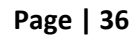

# **SAVANT Programming-User Interfaces**

The individual installer typically designs the User Interface (UI) for the particular needs of the end-user. Converging Systems may add from time-to-time new UIs with advanced functionality. Sample UI screens are pictured below.

#### **LED CONTROL ENVIRONMENTS**

The following illustrations provide some sample UI for LED control interfaces.

#### **Hue /Saturation/Brightness Adjustments (see left hand slide of UI)**

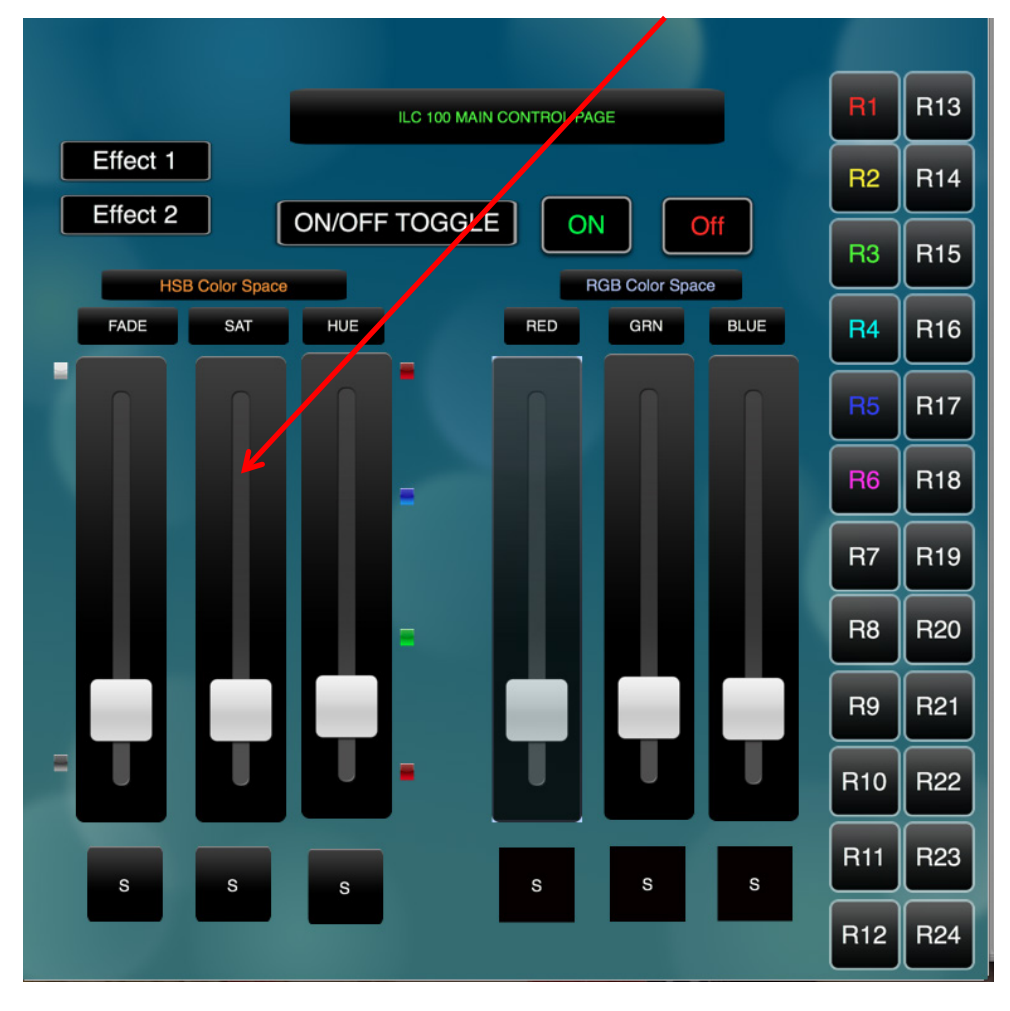

#### **Figure 1**

**Hue/Saturation/Brightness controls with Infoboxes on left. Controls for two (stored) Effects. On/Off Toggle and standard ON and OFF buttons**

#### **Page | 37**

#### **Converging Systems Inc. 32420 Nautilus Drive Rancho Palos Verdes, CA 90275**

© Converging Systems Inc. 2015. All Rights Reserved. E-Node, ILC-400, ILC-100, IMC-100, and IBT-100 are trademarks of Converging Systems Inc. All other trademarks are the property of their respective owners

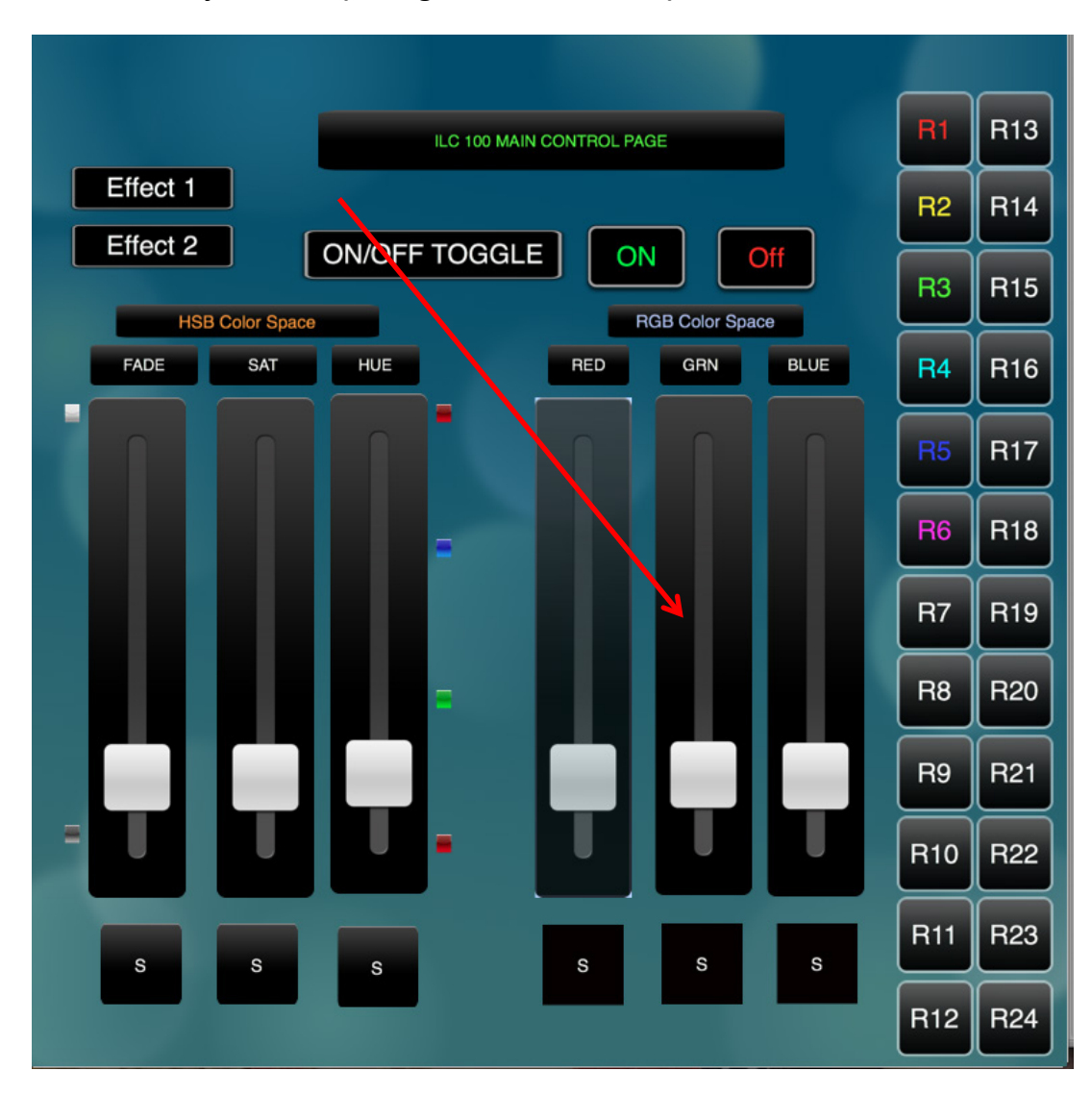

#### **Red/Green/Blue Adjustments (see right hand slide of UI)**

**Figure 2**

**Red/Green/Blue controls with Infoboxes. Controls for two (stored) Effects. On/Off Toggle and standard ON and OFF buttons**

**Page | 38**

#### **MOTOR CONTROL ENVIRONMENTS**

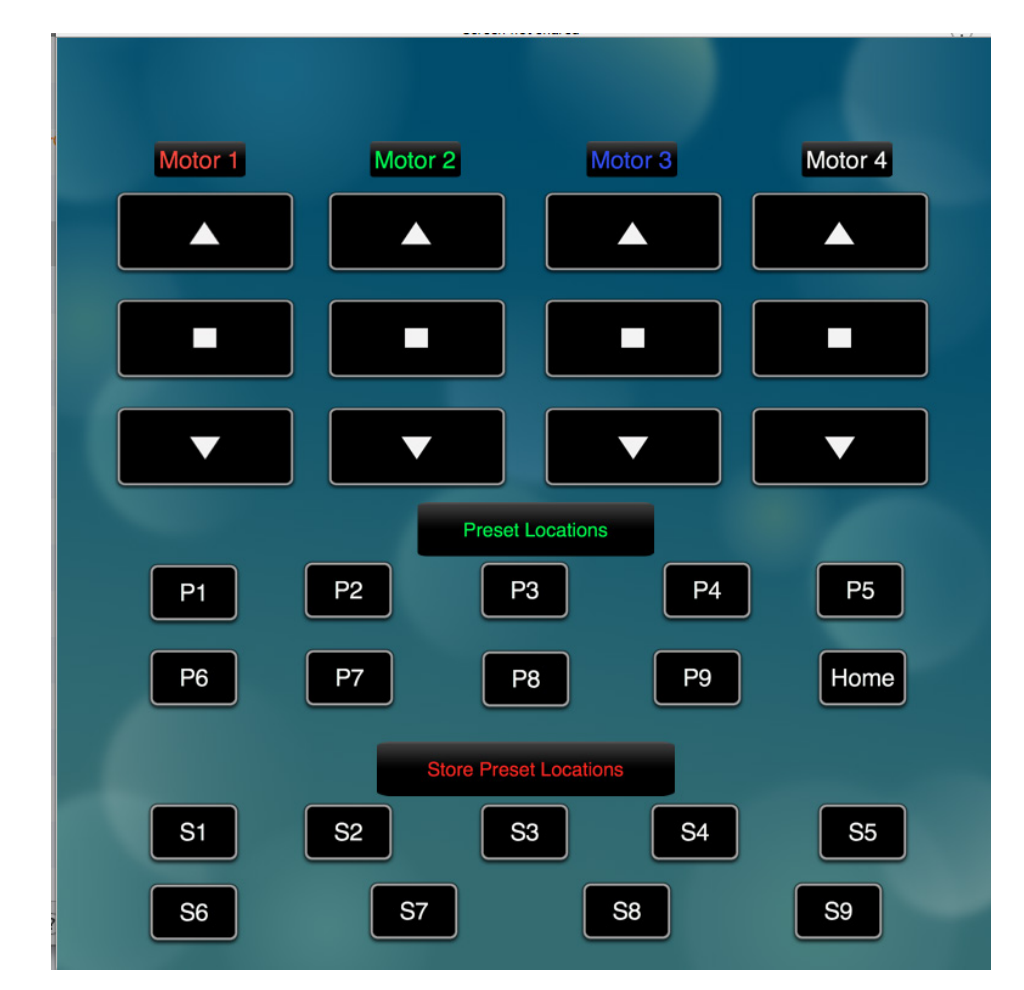

The following illustrations provide some sample UI for motor control interfaces.

**Figure 3**

**Motor Control UP/Stop/Down for up to 4 motors. Preset Recall positions for up to 10 presets. Store Preset positions for up to 9 presets.**

# **Common Mistakes**

# <span id="page-39-0"></span>1. **No Communication to the e-Node**.

(.1) Forgetting to IP address of the e-Node within BluePrint. Make sure you have selected a static IP address for the e-Node using the e-Node pilot application and then use that same address within BluePrint.

(.2) Forgetting to make sure that the alias name for the e-Node is E-NODE and the password for e-NODE is ADMIN. These are set within the Savant profile. If you want to change those alias names and passwords for the e-NODE make sure you change them within the Savant profile.

# 2. **Individual Lighting or Motor Controllers do not respond, although data is passing to e-Node or IBT-100.**

(.1) Forgetting to set the addresses for controllers (motor or lighting) from within BluePrint.

# 3. **Sliders send out data which can be observed within e-Node Pilot application but LEDs so not change.**

(.1) Make sure the sliders have been set to an ACTION for **Button Push** rather than the default of **Button Release, which happens when you drag a workflow over a button.**

(.2) Make sure the (i) **Button Push** command is connected to a valid Resource and Workflow, and (ii) the **Arg Name** has been set to the applicable/related command. If the **Arg Name** is set to another non-related command such as **DimmerLevel** when you are trying to control **Hue**, for instance, the command coming back through the e-Node Pilot application (Traffic window) will look as follows:

# **#2.1.1.LED=HUE,(**with nothing after the word Hue or the comma) BAD.

By entering the correct and related Arg. Name, the command coming back through Pilot will appear as follows:

# **#2.1.1.LED=HUE,230** (for instance for a Z/G/N address of 2.1.1) GOOD

# **Page | 40**

# **COLOR SPACE ISSES**

<span id="page-40-0"></span>**Note on Color Space**. Converging Systems recommends that only the HSB (Hue, Saturation and Brightness color space is used for it is infinitely more accurately and user friendly to control color. Although **Figure 4** below shows both HSB and RGB on the same UI, this is probably more confusing for the typical user than the simple subset of HSB (hue, saturation, brightness) controls**. Since there is no concept of dimming within the RGB color space, having RGB sliders only frustrates the user who may just want to dim an existing colored output. However, if the User is intent on having RGB sliders, we would recommend leaving the Brightness slider to get accurate dimming.** 

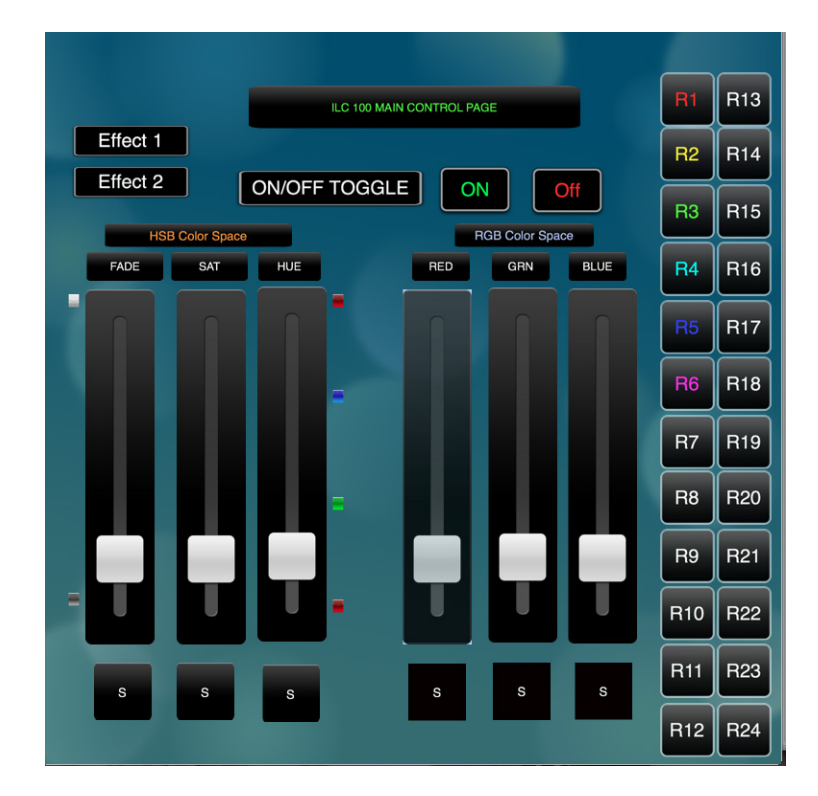

**Figure 4**

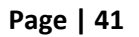

# **ADVANCED SAVANT PROGRAMMING**

## **AP Topic 1**

#### <span id="page-41-0"></span>**1.0 How to set up group control of loads using sliders with feedback available to sliders.**

**Addressing Background** CS-Bus controllers can be address with a unique **Z**one/**G**roup/Node (ZGN) address. Up to 254 entries can be used for each field. The first field is the **Zone** (or largest range), the middle field is the **Group**, and the last field is the **Node**. No two loads can share the same **Z/G/N** address. As an example, if you will be populating a pair of two controllers within each of two rooms on two floors of a building here would be the suggested addressing that could be used.

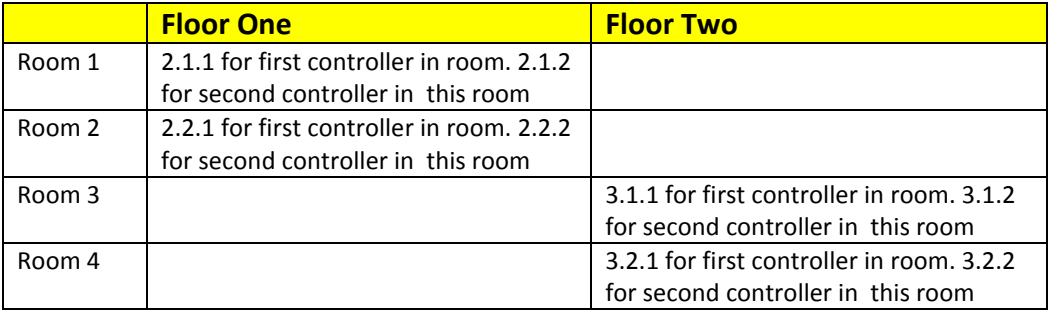

**Group Addressing.** In certain cases it is desirable is simply send a wildcard address for a group of controllers to all respond in unison rather than programming each individually to respond through macros. There are two problems with macros in general. One is that often they are executed serially which means that if you had two hundred loads referenced within a macro, the timing of the execution of the last command sent out might be delayed from the first command sent out. In this case, not all LEDs would turn on or OFF at the same time, potentially. The second issue involves the actual programming time required to program scores or even hundreds of commands for a simple ALL OFF button.

Within the CS-Bus software protocol is the concept of utilizing a "0" within any address field as a surrogate for defined numbers ranging from 1 to 254 within that same field. Thus, if you issued a command of #2.1.0.LED=ON:<cr> , all units with addresses of 2.1.1 to 2.1.254 would immediately respond. Please see the table below for an example of how various wildcards could be used.

#### **Page | 42**

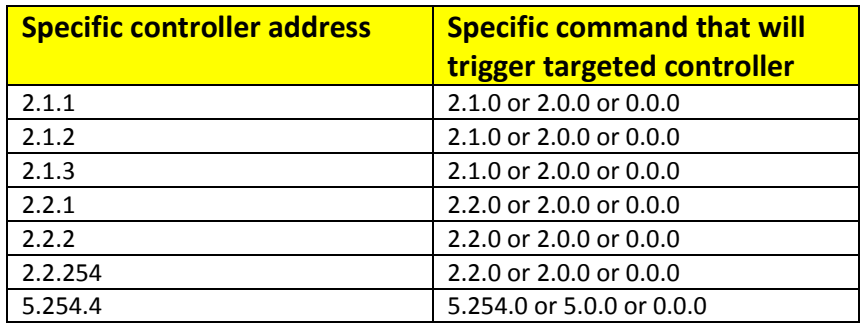

**NOTIFY Command Background** Converging Systems has a **NOTIFY** function which automatically provides color state feedback (from the targeted controller) provided a unique **Z**one/**G**roup/**N**ode (**Z/G/N**) address is provided with an action/argument payload to that specific controller. Specifically, if a command to invoke a color change is directed to a controller that has a **Z/G/N** address of 2.1.1, that specific controller with that address will respond back to the automation system as to its specific color state if and only if there is a color state change impacted on that specific controller.

In some cases as has been discussed above, there might be a requirement to send a group command or all hail command to more than one controller. In this case, the group command would be directed not to a single controller or load but to a series of controllers. To reduce bus traffic when a series of controllers is given the same command, *only the first controller whose node number is 1 greater than the wildcard command of "0" will respond* (which reduces bus traffic by up to 243 messages). The logic here is that if 254 controllers are all told to turn **Red**, only the surrogate for that group of controllers will respond and within the CS-Bus messaging logic that surrogate is the controller with a node of "1." So for example, if a **#2.1.0.LED.VALUE=240.0.0:<cr>** command is transmitted to 254 controllers, they will all turn to **Red** , but only the controller with an address of **2.1.1** will respond with its new color status. In this case, a command on the bus from that surrogate controller would come back as follows: **!2.1.1.LED.VALUE=240.0.0** (the exclamation mark indicates that it is a message from CS-Bus device rather from an automation controller). Please see the diagram on the next page for the theory of operation here.

Initial State of Light Output (on Off condition)

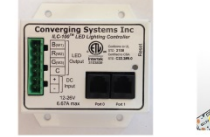

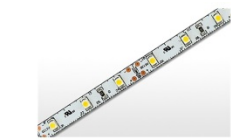

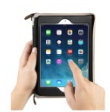

Argument/Action Issued to a specific Z/G/N address of 2.1.1 to go to Red #2.1.1.LED.VALUE=240.0.0;<cr>

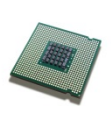

3<sup>rd</sup> Party control system receives response beginning with "!" and updates its applicable color slider or other registers to received value

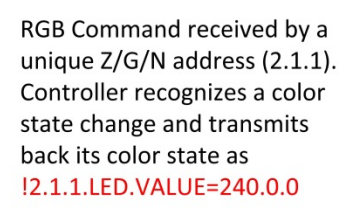

RGB Command received by a unique Z/G/N address (2.1.1). Controller recognizes that this was not a color state change and no response is provided (to reduce bus traffic since no new status needs to be provided)

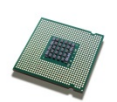

Nothing transmitted back to 3rd party control system

go to Red (again)

Argument/Action Issued to a

specific Z/G/N address of 2.1.1 to

#2.1.1.LED.VALUE=240.0.0;<cr>

Argument/Action Issued to a Group Z/G/N address of 2.1.0 to go to Green #2.1.1.LED.VALUE=0.240.0;<cr>

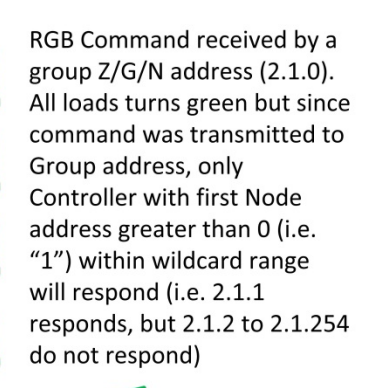

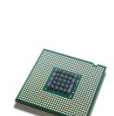

 $!2.1.\overline{1}.LED.VALUE=0.240.0$ is received, but no other Z/ G/N messages are received Note: !2.1.0 LED.VALUE  $=0.240.0$ . is never received.  $\sim$ 

**Page | 44**

**Special Programming Considerations to Enable a Slider to send a group (or all hail) command but still be able to provide feedback as to color state changes** 

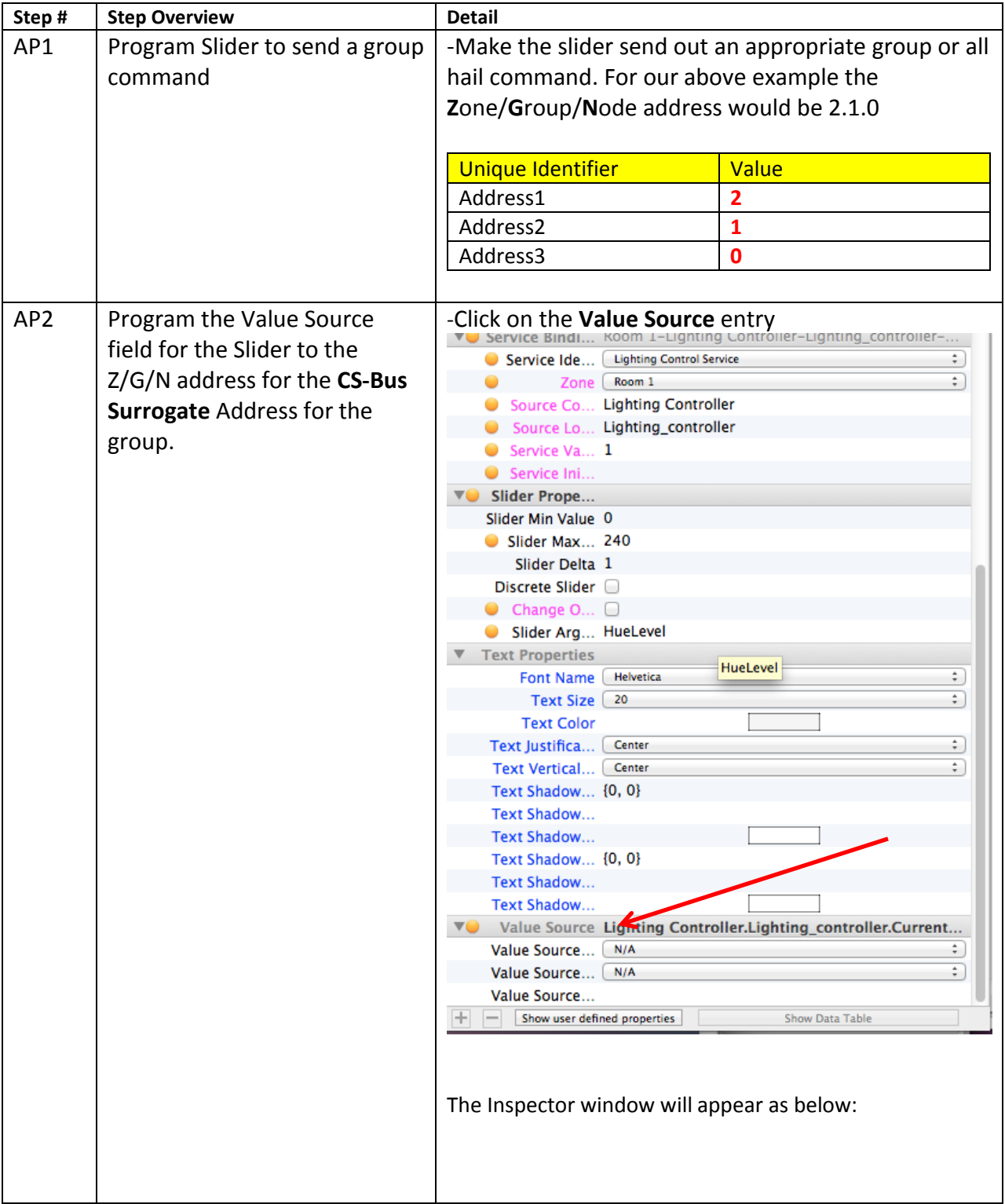

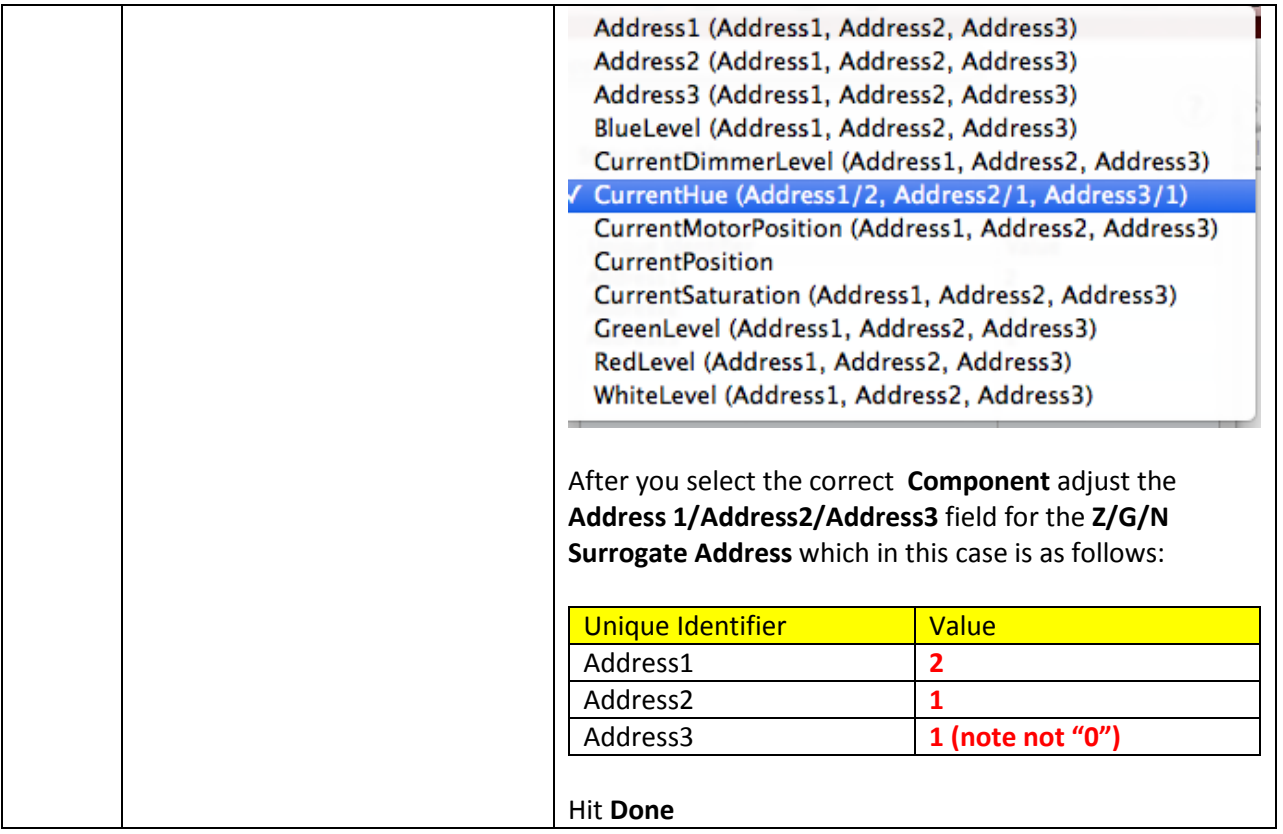

# **DMX Options**

<span id="page-46-0"></span>**Note on DMX Lighting Devices.** There are many third-party lighting devices available in the marketplace that support the DMX512 lighting standard ("standard for digital communication). DMX devices were originally utilized for theatrical interior and architectural lighting application only, but recently their adoption rate has grown in other areas where colored lighting is desired. DMX 3-color lighting fixtures utilize the Red, Green, Blue (RGB) color space which although practical for theatrical uses and the trained lighting designer is quite limited for traditional dimming application *for the technology inherently lacks the most basic dimming slider* which would preserve a specific hue while lowering the brightness to full off. But that has all changed now...

**Converging Systems' e-Node/dmx.** Converging Systems has developed an adaptation of its lighting/dimming technology currently available within its ILC-x00 line of LED controllers and has re-purposed that technology into a separate product known as the e-Node/dmx. The existing SAVANT drivers compatible with the ILC-x00 LED controllers can also drive directly the e-Node/dmx (color engine/dmx translator), and the e-Node/dmx makes the necessary color adjustments within its own processor to translate incoming commands to outgoing DMX commands **and transmits those directly onto** *a DMX bus*. What is unique about this implementation is that the Converging Systems' hue-accurate dimming technology (with a built-in dimmer slider) can now drive DMX fixtures by using Savant device drivers already in existence for other Converging Systems' products. (See the listing of commands that are supported with the e-Node/dmx device see [LED Commands](#page-0-0) in this document.)

Please follow the directions which follow to drive DMX fixtures from a SAVANT System

# **WIRING DIAGRAM (for DMX control using e-Node/dmx and IP)**

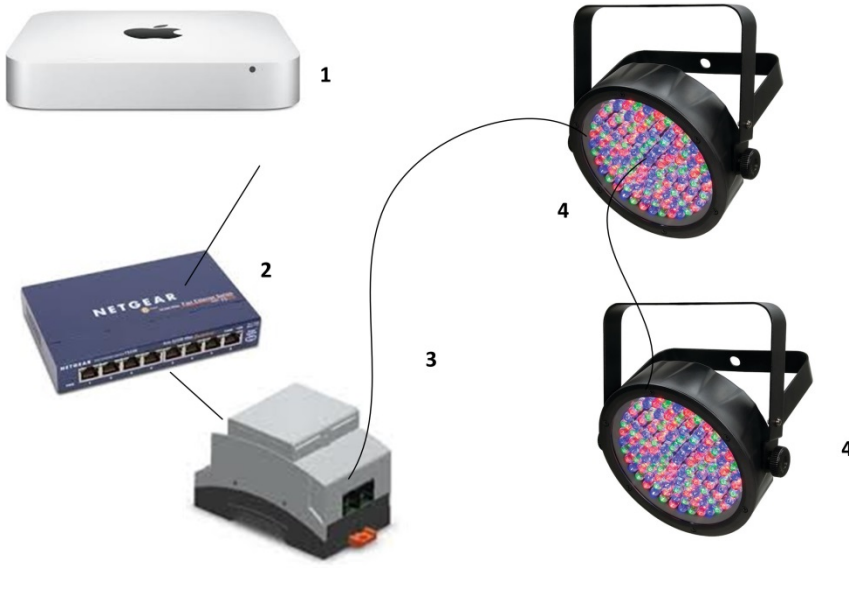

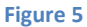

Wiring/Configuration Notes:

- 1. Maximum length of CS-Bus cabling from e-Node to the last DMX fixture using DMX cabling = 1200 meters (3,900 feet)
- 2. Maximum number of DMX fixtures connected to a single e-Node/dmx device = 32. If more than 32 fixtures are required, implement additional e-Node/dmx devices.
- 3. Maximum number of e-Nodes that can exist on a Savant system = 254

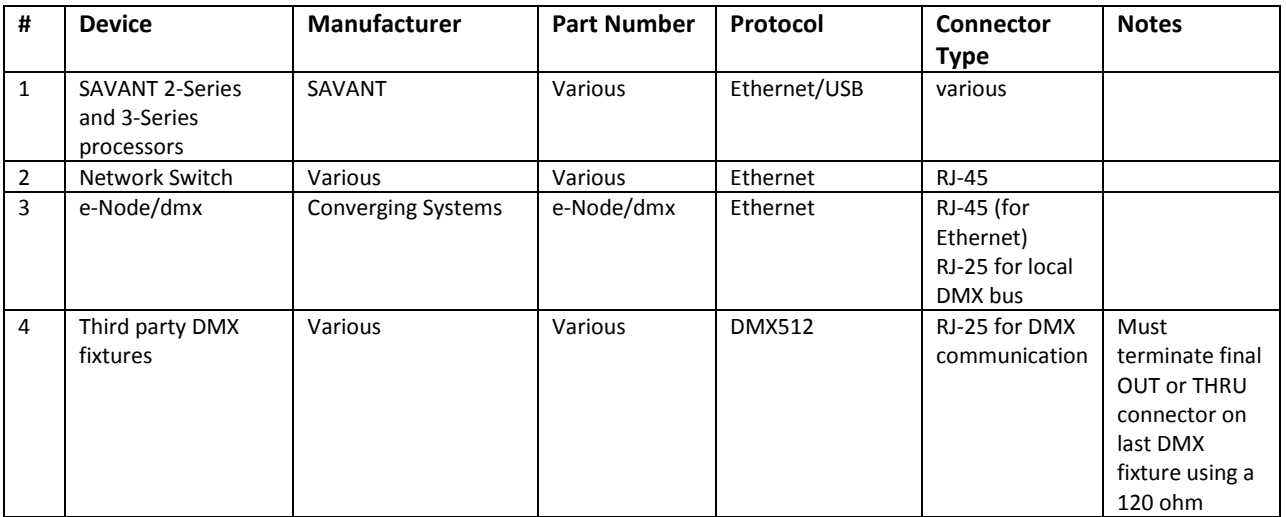

# **BILL OF MATERIALS (for IP control)**

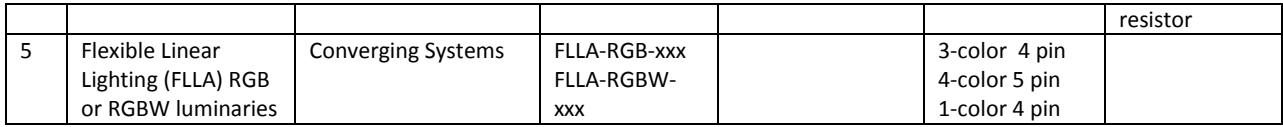

#### **e-Node Programming/Device Programming**

Minimum requirements for this operation.

-e-Node/dmx with power supply

-Necessary cabling to connect e-Node/dmx to first DMX fixture (see "e-Node Interfacing with DMX Guide"). For reference the pin-outs on the e-Node/dmx are as follows:

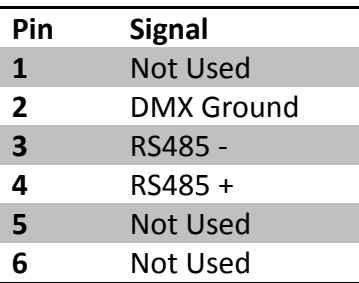

**Note**: Even though Converging Systems recommends that RJ-25 6P6C plugs should be used for most CS-Bus wiring, the DMX wiring can utilize a 4P4C RJ11 plug.

#### *e-Node/dmx Programming*

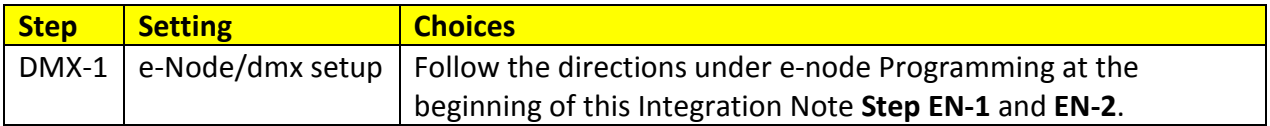

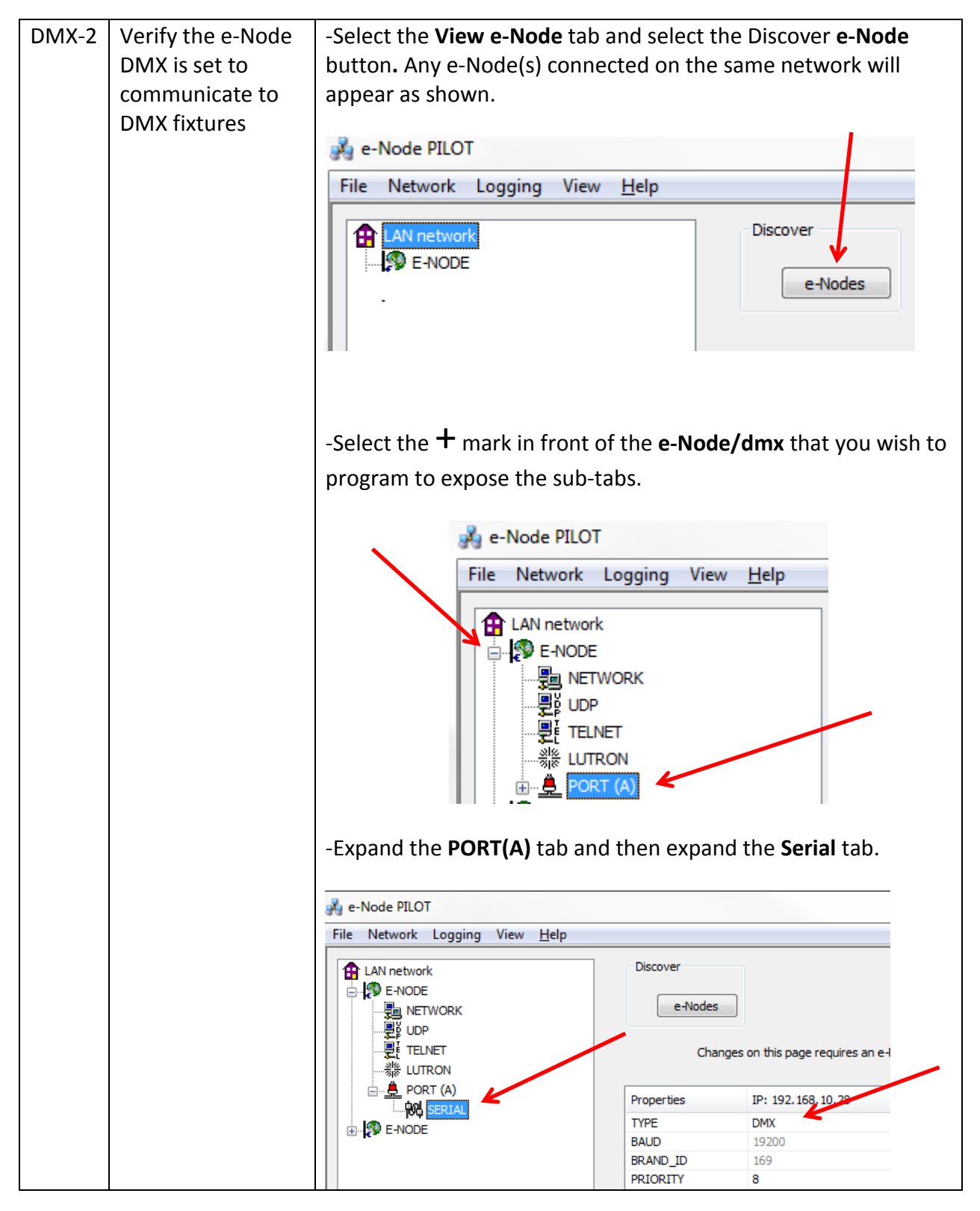

**Page | 50**

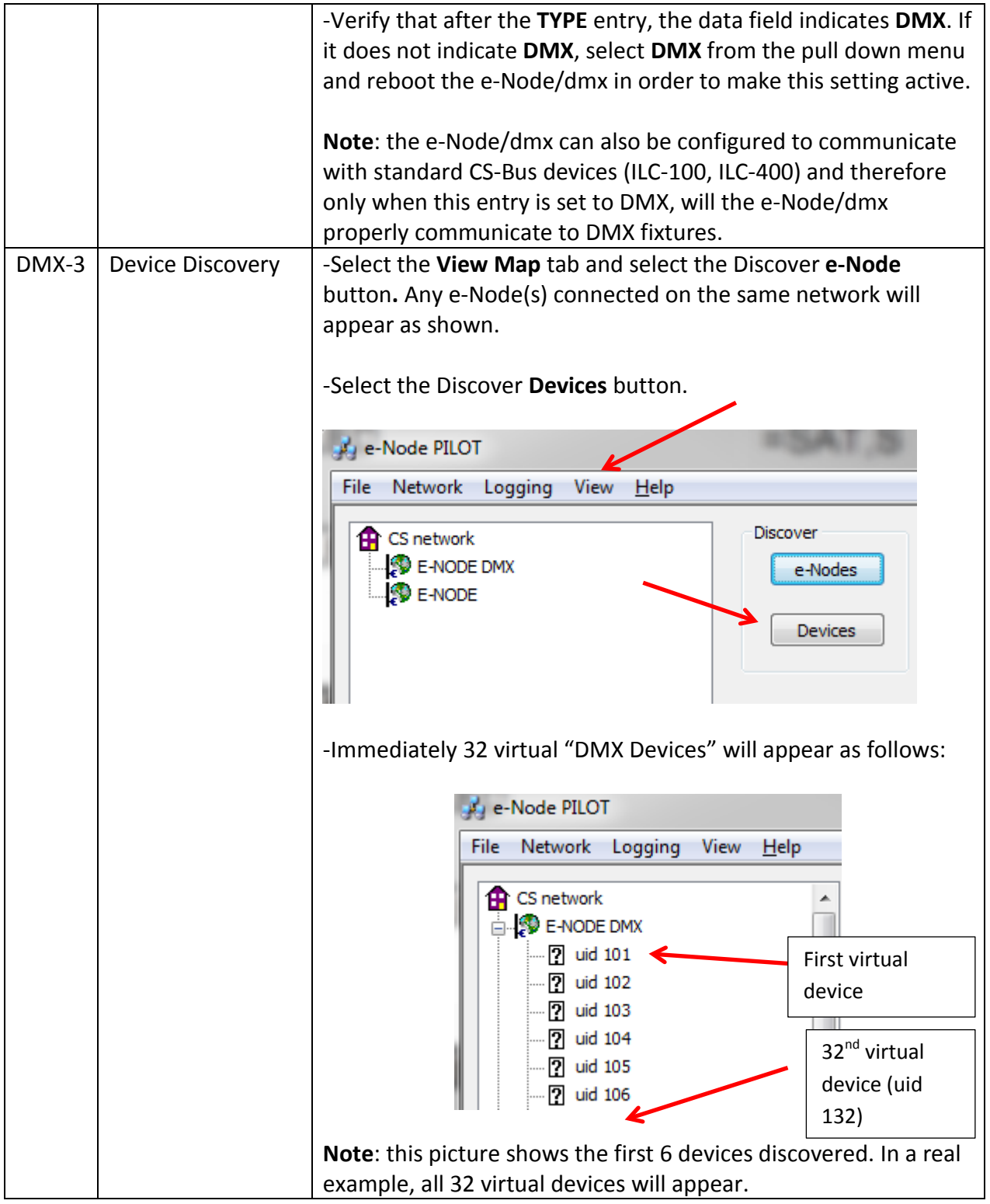

# **Page | 51**

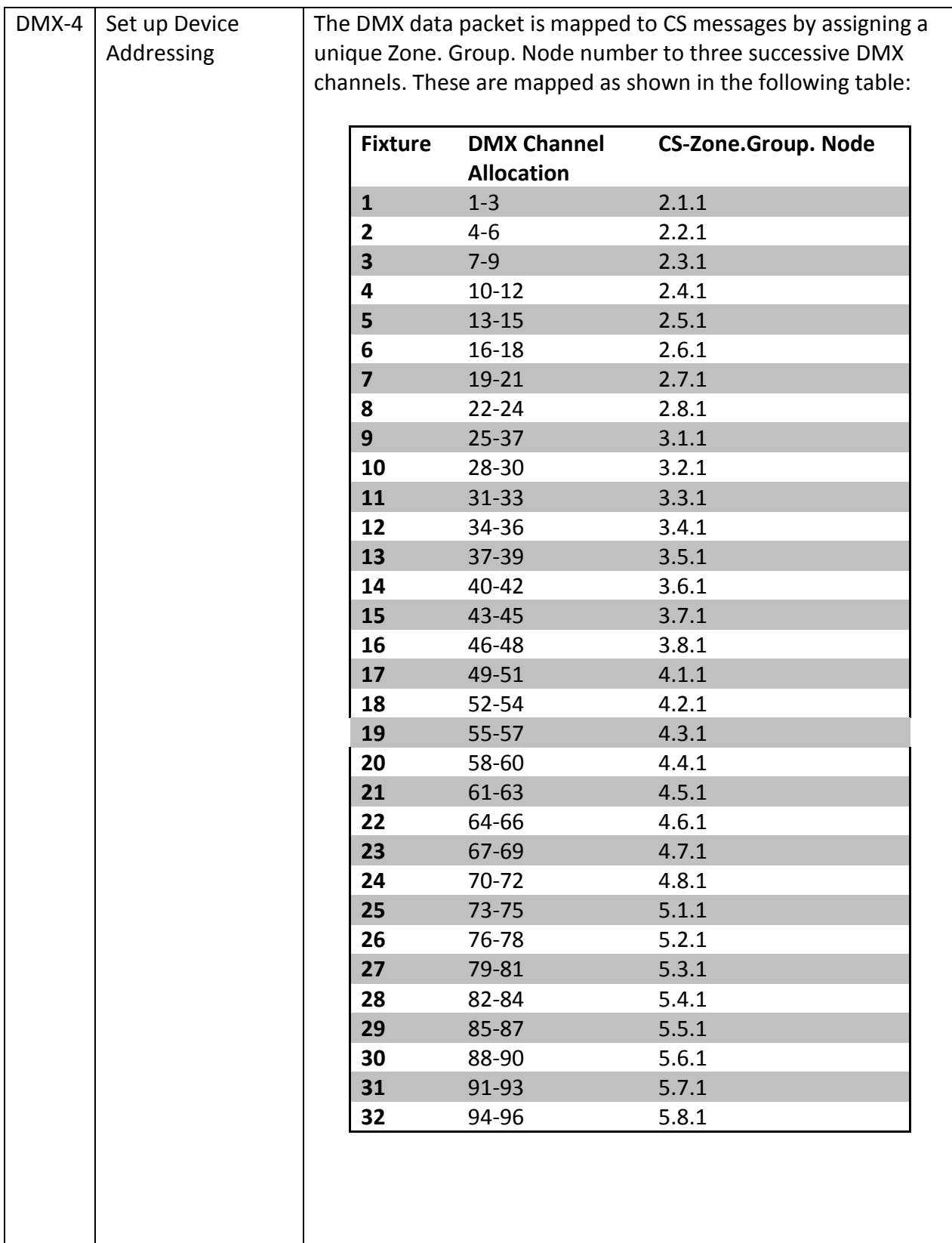

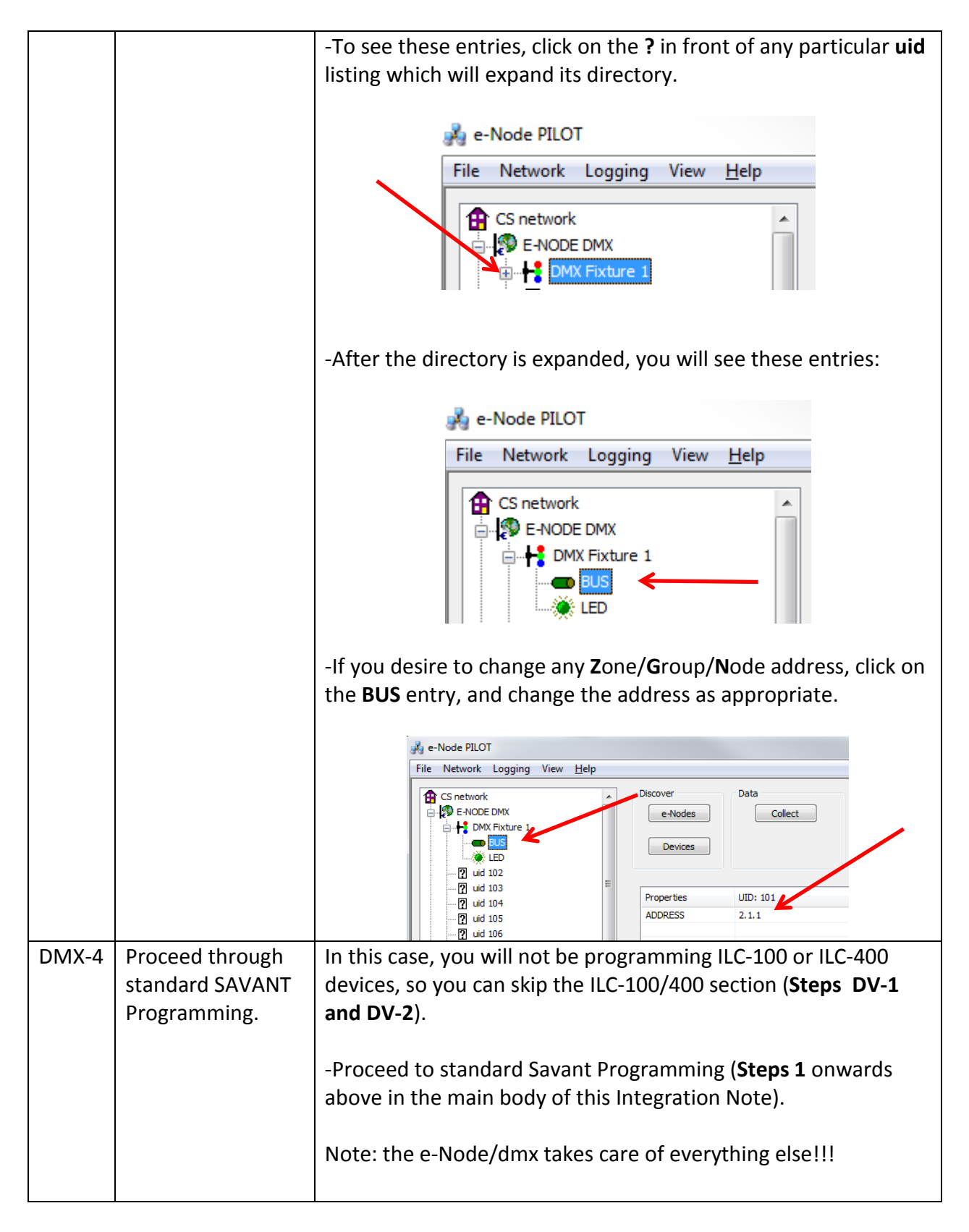

#### **Page | 53**

<span id="page-53-0"></span>**Troubleshooting/System Monitoring**

**(reserved)**

**Converging Systems Inc. 32420 Nautilus Drive Rancho Palos Verdes, CA 90275** © Converging Systems Inc. 2015. All Rights Reserved. E-Node, ILC-400, ILC-100, IMC-100, and IBT-100 are trademarks of Converging Systems Inc. All other trademarks are the property of their respective owners

**Page | 54**